Unidad de expansión de almacenamiento IBM EXP400

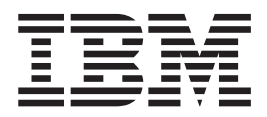

# Guía de instalación

Unidad de expansión de almacenamiento IBM EXP400

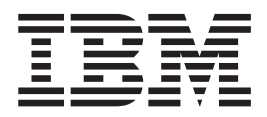

# Guía de instalación

**Nota:** antes de utilizar esta información y el producto al que hace referencia, lea la información general que encontrará en el Apéndice B, "Declaración de garantía limitada de IBM [Z125-4753-07](#page-54-0) 11/2002", en la página 43 y el [Apéndice](#page-72-0) C, "Avisos", en la [página](#page-72-0) 61.

**Primera edición (septiembre de 2003)**

Este manual es la traducción del original en inglés *IBM EXP400 Storage Expansion Unit Installation Guide,* (88P9249)

**© Copyright International Business Machines Corporation 2003. Reservados todos los derechos.**

# <span id="page-4-0"></span>**Seguridad**

Before installing this product, read the Safety Information.

قبل تركيب هذا المنتج، يجب قراءة الملاحظات الأمنية

Antes de instalar este produto, leia as Informações de Segurança.

在安装本产品之前, 请仔细阅读 Safety Information (安全信息)。

安裝本產品之前,請先閱讀「安全資訊」。

Prije instalacije ovog produkta obavezno pročitajte Sigurnosne Upute.

Před instalací tohoto produktu si přečtěte příručku bezpečnostních instrukcí.

Læs sikkerhedsforskrifterne, før du installerer dette produkt.

Lees voordat u dit product installeert eerst de veiligheidsvoorschriften.

Ennen kuin asennat tämän tuotteen, lue turvaohjeet kohdasta Safety Information.

Avant d'installer ce produit, lisez les consignes de sécurité.

Vor der Installation dieses Produkts die Sicherheitshinweise lesen.

Πριν εγκαταστήσετε το προϊόν αυτό, διαβάστε τις πληροφορίες ασφάλειας<br>(safety information).

לפני שתתקינו מוצר זה, קראו את הוראות הבטיחות.

A termék telepítése előtt olvassa el a Biztonsági előírásokat!

Prima di installare questo prodotto, leggere le Informazioni sulla Sicurezza.

製品の設置の前に、安全情報をお読みください。

본 제품을 설치하기 전에 안전 정보를 읽으십시오

Пред да се инсталира овој продукт, прочитајте информацијата за безбедност.

Les sikkerhetsinformasjonen (Safety Information) før du installerer dette produktet.

Przed zainstalowaniem tego produktu, należy zapoznać się z książką "Informacje dotyczące bezpieczeństwa" (Safety Information).

Antes de instalar este produto, leia as Informações sobre Segurança.

Перед установкой продукта прочтите инструкции по технике безопасности.

Pred inštaláciou tohto zariadenia si pečítaje Bezpečnostné predpisy.

Pred namestitvijo tega proizvoda preberite Varnostne informacije.

Antes de instalar este producto, lea la información de seguridad.

Läs säkerhetsinformationen innan du installerar den här produkten.

#### **Importante:**

Todas las declaraciones de precaución y peligro de esta documentación empiezan por un número. Este número sirve para identificar una declaración de precaución o peligro en inglés con la correspondiente versión traducida en la publicación *IBM Safety Information*.

Por ejemplo, si una declaración de precaución empieza por el número 1, las traducciones de esa declaración de precaución aparecen en la publicación *IBM Safety Information* bajo la declaración 1.

Lea detenidamente todas las declaraciones de precaución y peligro en esta documentación antes de seguir las instrucciones. Lea la información de seguridad adicional que se suministra con el servidor o los dispositivos opcionales antes de instalar el dispositivo.

**Declaración 1:**

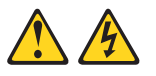

#### **PELIGRO**

**La corriente eléctrica procedente de cables de alimentación, telefónicos y de comunicaciones es peligrosa.**

**Para evitar el peligro de una descarga:**

- v **No conecte ni desconecte cables ni lleve a cabo la instalación, tareas de mantenimiento ni la reconfiguración de este producto durante una tormenta eléctrica.**
- v **Conecte todos los cables de alimentación a una toma eléctrica de tierra bien cableada.**
- v **Conecte a tomas bien cableadas el equipo que se vaya a conectar a este producto.**
- v **Cuando sea posible, conecte o desconecte los cables de señal sólo con una mano.**
- v **No encienda nunca un equipo cuando haya evidencias de fuego, derrame de agua o daño estructural.**
- v **Desconecte los cables de alimentación, los sistemas de telecomunicaciones, las redes y los módems antes de abrir las cubiertas del dispositivo, a no ser que se indique lo contrario en los procedimientos de instalación y configuración.**
- v **Conecte y desconecte los cables según se describe en la tabla siguiente cuando instale, mueva o abra las cubiertas de este producto o dispositivos conectados.**

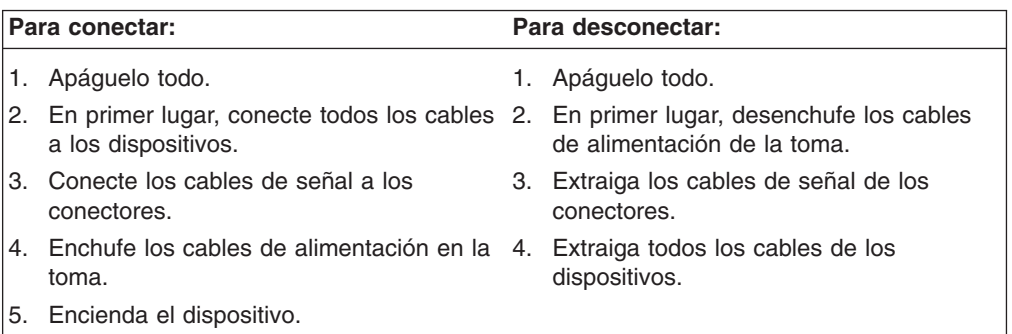

**Declaración 4:**

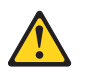

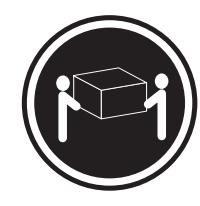

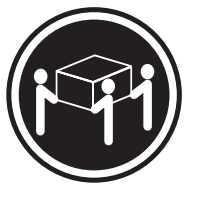

 $≥ 18$  kg (39,7 lb)  $≥ 32$  kg (70,5 lb)  $≥ 55$  kg (121,2 lb)

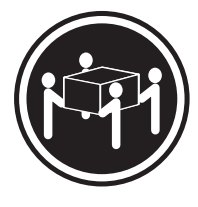

#### **PRECAUCIÓN:**

**Cuando levante el equipo, hágalo en condiciones seguras.**

**Declaración 5:**

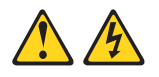

#### **PRECAUCIÓN:**

**El botón de control de la alimentación del dispositivo y el interruptor de alimentación de la fuente de alimentación no cortan la corriente eléctrica que se suministra al dispositivo. El dispositivo puede tener más de un cable de alimentación. Para dejar el dispositivo totalmente sin corriente, asegúrese de que todos los cables de alimentación se desconectan de la fuente de alimentación.**

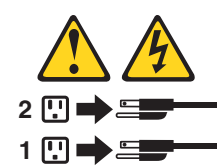

**Declaración 19:**

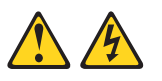

#### **PRECAUCIÓN:**

**El botón de control de la alimentación del dispositivo no corta la corriente eléctrica que se suministra al dispositivo. El dispositivo puede tener más de una conexión con la alimentación CC. Para dejar el dispositivo totalmente sin corriente, asegúrese de que todas las conexiones con la alimentación CC se desconectan en los terminales de entrada de alimentación CC.**

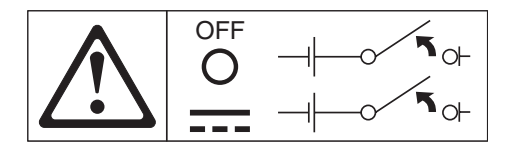

**Declaración 22:**

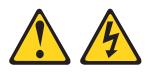

#### **PRECAUCIÓN:**

**Para reducir el riesgo de descarga eléctrico y otros peligros:**

- v **Este equipo debe instalarlo personal de servicio cualificado en una ubicación de acceso restringido, tal como establecen las normas NEC e IEC 60950, tercera edición, relativas al estándar de seguridad para equipos de tecnología de la información.**
- v **Conecte el equipo a una fuente SELV (Voltaje extrabajo de seguridad) con una conexión a tierra fiable. Una fuente SELV es un circuito secundario diseñado para que en condiciones normales y de error único no se produzcan voltajes que superen el nivel seguro (60 V CC).**
- v **La sobretensión de circuito derivado debe tener una protección nominal de 13 A como mínimo y de 15 A como máximo.**
- v **Utilice sólo conductores de cobre AWG (Calibre de cable americano) 16 o de 1,3 mm<sup>2</sup> que no supere los 3 metros de longitud.**
- v **Aplique un par de apriete a los tornillos de terminación del cableado de 1,4 newton metro (12 pulgadas libra).**
- v **Incluya un dispositivo de desconexión fácilmente accesible y homologado en el cableado de campo.**

**WARNING:** Handling the cord on this product or cords associated with accessories sold with this product, will expose you to lead, a chemical known to the State of California to cause cancer, and birth defects or other reproductive harm. *Wash hands after handling.*

**ADVERTENCIA:** el contacto con el cable de este producto o con cables de accesorios que se venden junto con este producto, pueden exponerle al plomo, un elemento químico que en el estado de California de los Estados Unidos está considerado como un causante de cáncer y de defectos congénitos, además de otros riesgos reproductivos. *Lávese las manos después de usar el producto.*

# **Contenido**

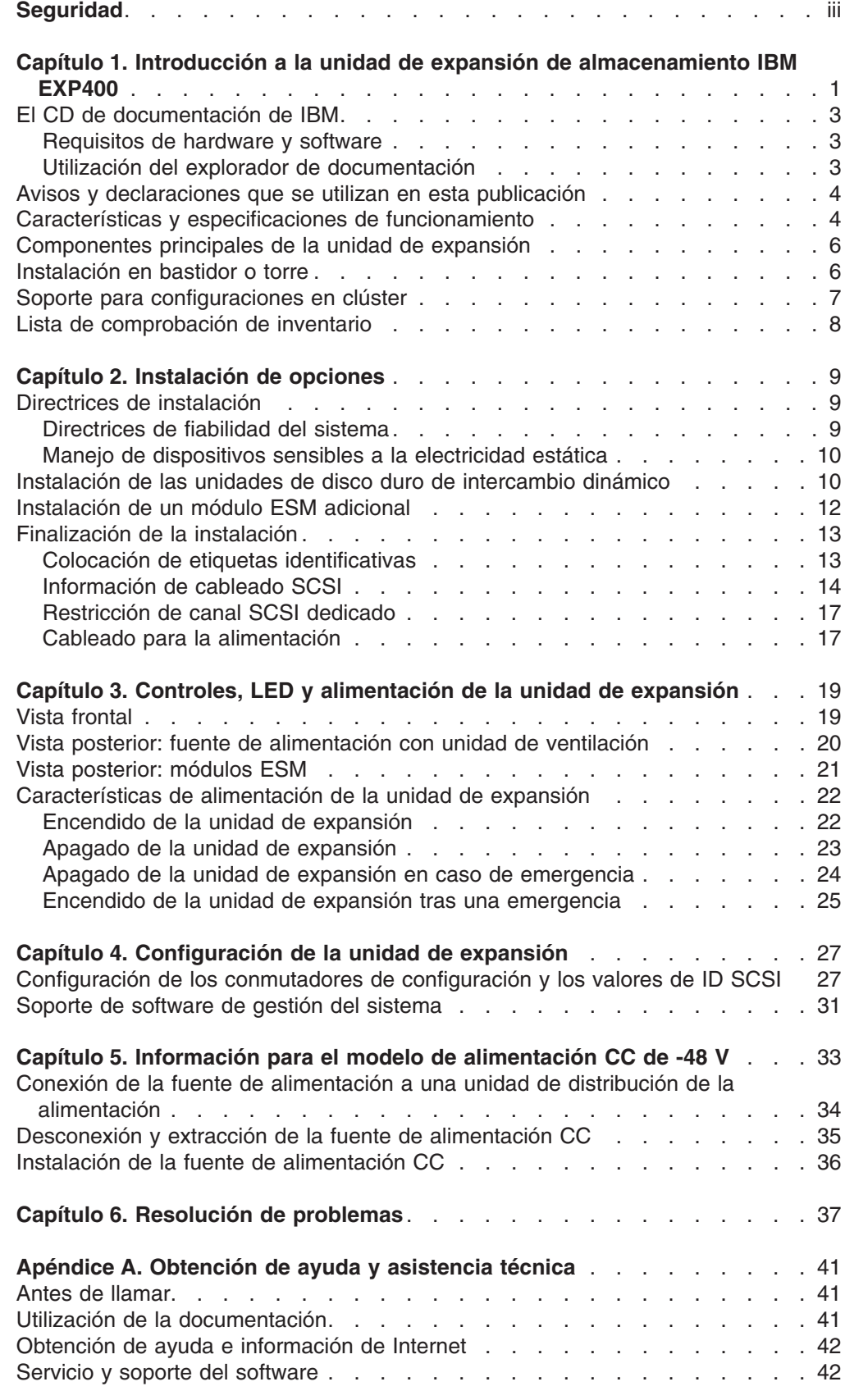

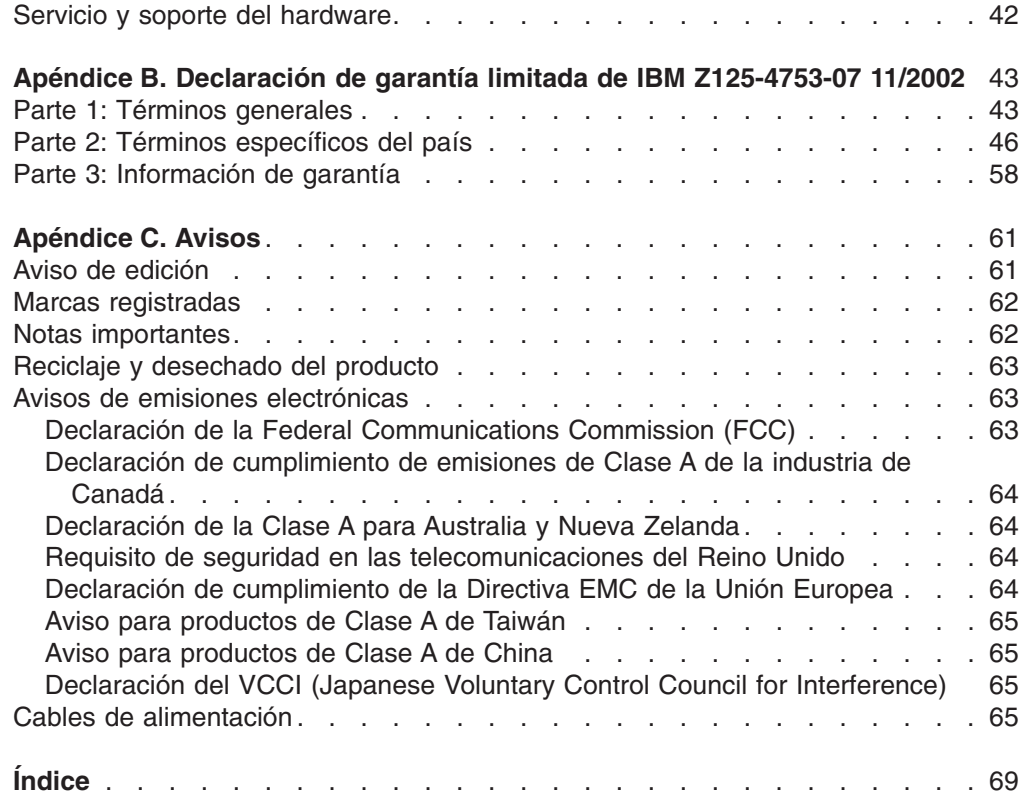

## <span id="page-12-0"></span>**Capítulo 1. Introducción a la unidad de expansión de almacenamiento IBM EXP400**

Esta *Guía de instalación* contiene instrucciones para instalar la unidad de expansión de almacenamiento IBM EXP400 e instrucciones básicas para la instalación de opciones. En la *Guía del usuario* del CD de *documentación* de IBM, que se entrega con su unidad de expansión de almacenamiento IBM EXP400, encontrará instrucciones más detalladas para la sustitución de opciones e información sobre características. La unidad de expansión de almacenamiento IBM EXP400 se denomina unidad de expansión en esta *Guía de instalación*.

Esta publicación contiene información acerca de lo siguiente:

- v Instalación y cableado de la unidad de expansión
- Inicio y configuración de la unidad de expansión
- Instalación de opciones
- Resolución de problemas

La unidad de expansión proporciona almacenamiento en disco SCSI (Interfaz para pequeños sistemas) de gran capacidad. Admite hasta 14 unidades de disco duro SCSI Ultra320 en un bus único o doble. Proporciona una transferencia rápida de grandes volúmenes de datos y funciones de almacenamiento en varias unidades para varios sistemas principales. La unidad de expansión está diseñada para un servicio continuo y fiable; las unidades de disco redundantes y modulares, la fuente de alimentación con unidades de ventilación y el módulo de servicios de alojamiento y expansión de bus SCSI (denominado ESM en este manual) utilizan la tecnología de intercambio dinámico sin necesidad de apagar dicha unidad.

Los modelos 1RU y 1RX de la unidad de expansión se entregan con dos fuentes de alimentación CA de 500 W con unidades de ventilación, un módulo ESM (el segundo ESM es opcional), un panel de relleno para tapar la bahía vacía del ESM y 14 paneles de relleno de unidades. El modelo de la unidad de expansión 2RX se entrega con dos fuentes de alimentación CC de 48 V con unidades de ventilación incorporadas, dos ESM y 14 paneles de relleno de unidades. Los paneles de relleno de unidades se sustituyen por opciones de unidades de disco duro.

La documentación de la unidad de expansión puede sufrir actualizaciones puntuales a fin de incluir información sobre nuevas características. Puede haber disponible una versión de la documentación traducida a su idioma o pueden realizarse actualizaciones técnicas a fin de proporcionar información adicional no incluida en su documentación de la unidad de expansión. Estas actualizaciones están disponibles en el sitio web de IBM. Lleve a cabo los pasos siguientes para comprobar la documentación actualizada y las actualizaciones técnicas:

- 1. Visite la página http://www.ibm.com/pc/support/.
- 2. En la sección **Learn**, pulse **Online publications**.
- 3. En la página "Online publications", en el campo **Brand**, seleccione **Servers**.
- 4. En el campo **Family**, seleccione **Rack/Storage Enclosures**.
- 5. Pulse **Display documents**.

La unidad de expansión se entrega con una garantía limitada. Para obtener más información sobre las condiciones de la garantía, consulte el [Apéndice](#page-54-0) B, "Declaración de garantía limitada de IBM [Z125-4753-07](#page-54-0) 11/2002", en la página 43.

Anote la información sobre la unidad de expansión en la Tabla 1 en la [página](#page-13-0) 2. Necesitará esta información si precisa obtener servicio.

<span id="page-13-0"></span>*Tabla 1. Registro de identificación del producto*

| Nombre del producto | Unidad de expansión de almacenamiento IBM EXP400 |  |  |  |
|---------------------|--------------------------------------------------|--|--|--|
| Tipo de máquina     | 1733                                             |  |  |  |
| Número de modelo    | 1RU, 1RX o 2RX                                   |  |  |  |
| Número de serie     |                                                  |  |  |  |
| Número de ID        |                                                  |  |  |  |

El ID de la unidad de expansión y el número de serie se encuentran en el panel frontal de la unidad de expansión, tal como se muestra en la ilustración siguiente.

**Nota:** las ilustraciones de este documento pueden ser ligeramente diferentes de su hardware.

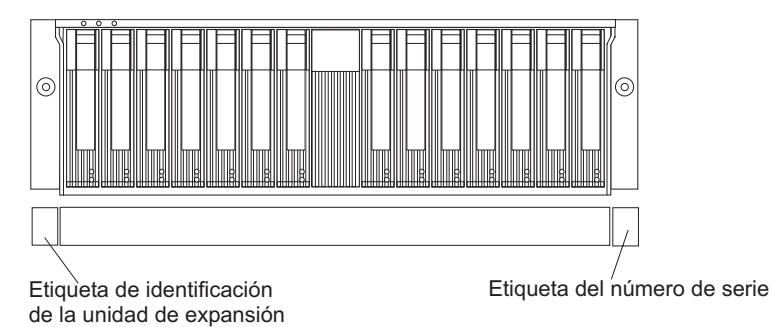

Utilice la Tabla 2 para dejar constancia de las opciones instaladas o conectadas a la unidad de expansión. Esta información puede ser útil cuando instale opciones adicionales o si debe informar de un problema de hardware. Haga una copia de esta tabla antes de anotar información en ella, en el caso de que necesite espacio extra para escribir nuevos valores más adelante, o si actualiza la configuración de la unidad de expansión.

| Ubicación de la<br>unidad | Número de<br>modelo y pieza<br>de la unidad | Número de<br>serie de la<br>unidad | <b>Bus SCSI (1, 2)</b> | ID SCSI (0-6 o<br>$8-14)$ |
|---------------------------|---------------------------------------------|------------------------------------|------------------------|---------------------------|
| Bahía 1                   |                                             |                                    |                        |                           |
| Bahía 2                   |                                             |                                    |                        |                           |
| Bahía 3                   |                                             |                                    |                        |                           |
| Bahía 4                   |                                             |                                    |                        |                           |
| Bahía 5                   |                                             |                                    |                        |                           |
| Bahía 6                   |                                             |                                    |                        |                           |
| Bahía 7                   |                                             |                                    |                        |                           |
| Bahía 8                   |                                             |                                    |                        |                           |
| Bahía 9                   |                                             |                                    |                        |                           |
| Bahía 10                  |                                             |                                    |                        |                           |
| Bahía 11                  |                                             |                                    |                        |                           |
| Bahía 12                  |                                             |                                    |                        |                           |
| Bahía 13                  |                                             |                                    |                        |                           |
| Bahía 14                  |                                             |                                    |                        |                           |

*Tabla 2. Registro de información sobre la ubicación de las unidades*

## <span id="page-14-0"></span>**El CD de documentación de IBM**

El CD de *documentación* de IBM contiene documentación para su unidad de expansión en formato PDF (Portable Document Format) e incluye un explorador de documentación de IBM para ayudarle a localizar la información rápidamente.

## **Requisitos de hardware y software**

El CD de *documentación* de IBM requiere el hardware y software mínimo siguiente:

- Microsoft Windows NT 4.0 (con Service Pack 3 o posterior), Windows 98 o Windows 2000.
- Microprocesador Intel Pentium a 100 MHz.
- $\cdot$  32 MB de RAM.
- v Adobe Acrobat Reader 3.0 o posterior. El software Acrobat Reader se incluye en el CD y puede instalarlo cuando ejecute el explorador de documentación.

## **Utilización del explorador de documentación**

Utilice el explorador de documentación para examinar el contenido del CD, leer descripciones breves sobre los manuales y ver manuales con Adobe Acrobat Reader. El explorador de documentación detecta automáticamente la configuración regional en uso en su sistema y muestra los manuales en el idioma correspondiente (si están disponibles). Si un manual no está disponible en el idioma de la configuración regional, se mostrará la versión inglesa.

Realice uno de los procedimientos siguientes para iniciar el explorador de documentación:

- v Si está habilitada la función de inicio automático, inserte el CD en la unidad de CD-ROM. El explorador de documentación se inicia automáticamente.
- v Si la función de inicio automático está inhabilitada, inserte el CD en la unidad de CD-ROM y pulse **Inicio > Ejecutar**. En el campo **Abrir**, escriba

*e*:\win32.bat

siendo *e* la letra de la unidad de CD-ROM, y pulse **Aceptar**.

Seleccione su unidad de expansión en el menú **Product**. La lista **Available Topics** muestra todos los manuales de su unidad de expansión. Algunos manuales pueden encontrarse en carpetas. El signo más (+) indica cada carpeta o manual que posee manuales adicionales. Pulse en el signo más para ver los manuales adicionales.

Cuando selecciona un libro, aparece la descripción correspondiente en **Topic Description**. Para seleccionar más de un manual, mantenga presionada la tecla Control y seleccione los manuales. Pulse **View Book** para ver el manual o los manuales seleccionados en Acrobat Reader. Si ha seleccionado más de un manual, todos los manuales seleccionados se abrirán en Acrobat Reader.

Para buscar en todos los manuales, escriba una palabra o una serie de palabras en el campo **Search** y pulse **Search**. Los manuales en los que aparece la palabra o la serie de palabras aparecerán en una lista por orden de mayor número de apariciones. Pulse en un manual para verlo, y presione Control+F para utilizar la función de búsqueda de Acrobat dentro del manual.

Pulse **Help** para obtener información detallada sobre cómo utilizar el explorador de documentación.

## <span id="page-15-0"></span>**Avisos y declaraciones que se utilizan en esta publicación**

Las declaraciones de precaución y peligro que aparecen en esta publicación también se encuentren en la publicación multilingüe *Información de seguridad*, que se encuentra en el CD de *documentación* de IBM. Cada declaración está numerada para referencia con la declaración correspondiente en la publicación *Información de seguridad*.

En esta publicación se utilizan los siguientes tipos de avisos y declaraciones:

- Nota: estos avisos proporcionan sugerencias, guías o consejos importantes.
- Importante: Estos avisos proporcionan información o consejos que pueden ayudarle a evitar situaciones inconvenientes o problemáticas.
- v **Atención:** estos avisos indican posibles daños en los programas, dispositivos o datos. Los avisos de atención se colocan justo antes de la instrucción o situación en la que se puede producir el daño.
- **Precaución:** estas declaraciones indican situaciones que pueden ser potencialmente peligrosas para el usuario. Las declaraciones de precaución se colocan justo antes de la descripción de un paso o situación de procedimiento potencialmente peligroso.
- v **Peligro:**estas declaraciones indican situaciones que pueden ser potencialmente letales o extremadamente peligrosas para el usuario. Las declaraciones de peligro se colocan justo antes de la descripción de un paso o situación de procedimiento potencialmente peligroso.

## **Características y especificaciones de funcionamiento**

La Tabla 3 en la [página](#page-16-0) 5 contiene un resumen de las características y las especificaciones de funcionamiento de su unidad de expansión. En función del modelo de unidad de expansión, algunas características no estarán disponibles o algunas especificaciones no serán aplicables.

#### <span id="page-16-0"></span>*Tabla 3. Características y especificaciones de funcionamiento*

#### **General:**

- Componentes modulares
	- Unidades de disco de gran capacidad
	- Módulo SCSI servicios de alojamiento y expansión de bus (ESM)
	- Fuentes de alimentación con unidades de ventilación incorporadas
- Tecnología
	- Admite tecnología de matriz de discos
	- Admite la configuración en clúster
	- Interfaz SCSI de sistema principal (Ultra320), almacenamiento redundante de datos, sistema de alimentación y refrigeración y módulos ESM
	- Tecnología de intercambio dinámico para unidades de disco duro, unidad de alimentación con unidades de ventilación y módulos ESM
- Interfaz de usuario
	- Indicadores de alimentación, actividad y error incorporados, etiquetas de identificación en las CRU, indicadores luminosos en la parte posterior, conmutadores y conectores
	- Unidades de fácil sustitución, fuentes de alimentación con unidades de ventilación incorporadas y módulos ESM

#### **Almacenamiento en unidades de disco duro:**

- Capacidades actuales:
	- Unidades de disco duro máximas por unidad de expansión: 14
	- Unidades de disco duro por segmento de bus SCSI: 7
	- Buses SCSI por unidad: 2
	- Los buses SCSI pueden configurarse como un bus SCSI continuo.

#### **Módulos ESM:**

- Tecnología e interfaces:
	- SCSI: Ultra320
	- Interfaz de bus SCSI: dos conectores VHDCI (Interfaz de conexión de densidad muy alta) de 68 patillas para cables de bus SCSI

#### **Emisiones acústicas:**

Para bahías abiertas (sin paneles instalados) y configuraciones máximas del sistema (14 unidades de disco duro instaladas).

- Potencia del sonido (en estado desocupado):
- 5,5 belios (bahía abierta)
- 5,7 belios (típica)
- Potencia del sonido (en
- funcionamiento):
- 6,0 belios (bahía abierta) – 6,5 belios (típica)
- Presión del sonido (en estado
	- desocupado): – 44 dBA (bahía abierta)
	- 47 dBA (típica)
	- Potencia del sonido (en
	- funcionamiento):
	- 44 dBA (bahía abierta)
	- 54 dBA (típica)

#### **Fuente de alimentación CA con ventilador incorporado:**

Los modelos 1RU o 1RX de la unidad de expansión se entregan con dos fuentes de alimentación de 500 W (115-230 V CA) de intercambio dinámico con unidades de ventilación. Las dos fuentes de alimentación proporcionan alimentación redundante a la unidad de expansión.

#### **Fuente de alimentación CC de -48 V:**

Con un voltaje nominal de -48 V CC, la unidad de expansión consigue aproximadamente 5 amperios.

#### **Dimensiones:**

- Alto: 12,8 cm  $(5,0 \text{ pulg.})$ <br>• Largo: 54,0 cm  $(21.8 \text{ pulg.})$
- Largo: 54,0 cm (21,8 pulg.)
- Ancho:  $44,7$  cm  $(17,6 \text{ pulg.})$
- $\cdot$  Peso: 24,3 kg (53,6 libras) aproximadamente para una unidad estándar. Con una configuración completa, 37,3 kg (82 libras)

#### **Especificaciones ambientales:**

Temperatura del aire:

- Unidad de expansión encendida: de 10 a 40 °C (de 50 a 104 °F); altitud: de 30,5 m (100 pies) por debajo a 3.000 m (9.840 pies) por encima del nivel del mar; cambio de
- temperatura: 10 °C (18 °F) por hora – Unidad de expansión apagada: de 10 a 50 °C (de 14 a 120 °F); altitud máxima: 3.000 m (9.840 pies); cambio de temperatura: 15 °C (27 °F) por hora.

#### **Especificaciones ambientales (cont.)**

- Humedad:
	- Unidad de expansión encendida: del 20 al 80%
	- Unidad de expansión apagada: del 10 al 90%
	- Punto de condensación máximo: 26 °C (79 °F)
	- Oscilación máxima de la humedad: 10% por hora

#### **Potencia térmica disipada:**

Potencia térmica disipada aproximada en unidades térmicas británicas (BTU) por hora:

- Configuración mínima: 82,4 BTU (282 W)
- Configuración máxima: 91,0 BTU (311 W)

#### **Entrada eléctrica:**

- Entrada sinusoidal (50-60 Hz) necesaria
- Margen bajo de voltaje de entrada:
	- Mínimo: 90 V CA
	- Máximo: 136 V CA
- v Margen alto de voltaje de entrada:
	- Mínimo: 198 V CA
- Máximo: 264 V CA
- Kilovoltios-amperios (kVA) de entrada aproximadamente:
	- Mínimo: 0,06 kVA
	- Máximo: 0,45 kVA

#### **Notas:**

- 1. El consumo energético y la potencia térmica disipada varían en función del número y del tipo de dispositivos opcionales instalados y de los dispositivos opcionales de administración de la alimentación en uso.
- 2. Estos niveles se midieron en entornos acústicos controlados, de acuerdo con los procedimientos especificados por las normas S12.10 del American National Standards Institute (ANSI) e ISO 7779 y se publican de acuerdo con la norma ISO 9296. Los niveles de presión sonora reales en un ubicación determinada pueden superar los valores medios indicados debido a reverberaciones de la sala y otras fuentes de ruido cercanas. Los niveles de potencia del sonido declaradas indican un límite superior por debajo del cual funcionará un gran número de sistemas.

## <span id="page-17-0"></span>**Componentes principales de la unidad de expansión**

El color naranja en los componentes y las etiquetas en la unidad de expansión identifica componentes de intercambio dinámico o conexión dinámica. Puede instalar o quitar estos componentes mientras la unidad de expansión se encuentra en funcionamiento. Para obtener información sobre la instalación de componentes de intercambio dinámico o conexión dinámica, consulte el Capítulo 6, ["Resolución](#page-48-0) de [problemas",](#page-48-0) en la página 37.

El color azul en los componentes y las etiquetas identifica puntos de sujeción, por donde se puede agarrar un componente, accionar un pestillo, etc.

En la ilustración siguiente se muestran las ubicaciones de los componentes principales de la unidad de expansión.

**Nota:** las ilustraciones de esta publicación pueden ser ligeramente diferentes de su hardware.

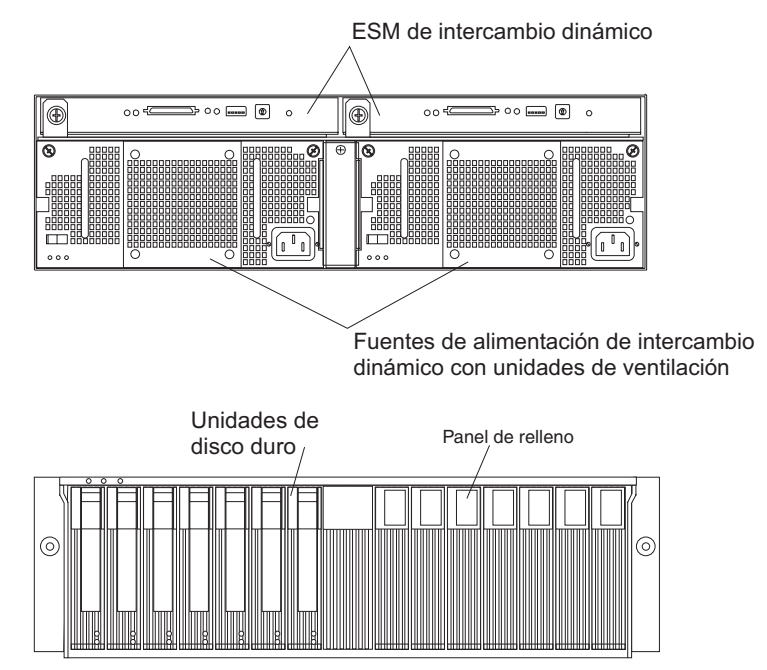

## **Instalación en bastidor o torre**

Puede instalar la unidad de expansión en los siguientes tipos de alojamiento:

v Armario de bastidor compatible con el estándar 310 de la EIA (Electronic Industries Association)

Para obtener instrucciones completas para la instalación en bastidor, consulte la publicación *Instrucciones de instalación del bastidor*.

• Unidad de alojamiento de torre

Para obtener instrucciones completas, consulte las *instrucciones de instalación del kit de conversión de bastidor en torre* que se entrega con el kit de conversión de bastidor en torre.

## <span id="page-18-0"></span>**Soporte para configuraciones en clúster**

La configuración en clúster es una característica de la unidad de expansión. La configuración en clúster constituye un modo de compartir buses SCSI y unidades de disco duro entre controladores SCSI para proporcionar redundancia a los servidores y los controladores SCSI. Esta redundancia es importante si un componente de hardware falla. Si un componente de hardware falla después de configurar un clúster, otro servidor tomará el control de las unidades de disco duro o del bus SCSI.

La unidad de expansión admite la configuración en clúster de doble conexión. Con configuración en clúster de doble conexión, puede conectar dos controladores IBM ServeRAID a una unidad de expansión. En el entorno de clúster de doble conexión, puede utilizar controladores de sistema principal doble con cableado independiente en la unidad de expansión; sin embargo, sólo se admite un bus de 13 unidades. Cada dispositivo SCSI en un bus SCSI debe tener un ID exclusivo. Para evitar conflictos en una configuración de clúster de doble conexión, no instale una unidad de disco duro en la bahía que utiliza el ID SCSI 6, porque el adaptador SCSI ServeRAID secundario está establecido en 6. Si la unidad de disco duro está instalada en la bahía que utiliza el ID SCSI 6, la unidad de disco duro se mantiene en estado de restablecimiento si se cumplen las condiciones siguientes:

- v La posición del conmutador 4 en el conmutador de configuración SW4 está establecido en desactivado (valor por omisión).
- v Dos módulos ESM están instalados en la unidad de expansión.
- v Ambos módulos ESM están conectados a los servidores con adaptadores ServeRAID instalados
- v Los dos adaptadores ServeRAID están encendidos y envían alimentación de terminación SCSI al cable SCSI.

**Nota:** cuando ambos módulos ESM reciben alimentación de terminación del servidor, el LED verde de alimentación de terminación está encendido en ambos módulos ESM.

**Consejo de mantenimiento:** si utiliza adaptadores ServeRAID en una configuración de clúster, el LED de alimentación de terminación de la parte posterior de la unidad de alimentación es útil. El controlador ServeRAID proporciona señal para la alimentación de terminación. Si el LED de alimentación de terminación no está encendido, quiere decir que una unidad de expansión determinada no está conectada a un controlador encendido. Anote las conexiones de unidades de expansión a los respectivos servidores antes de realizar el mantenimiento del hardware. La configuración en clúster requiere hardware adicional y software especial. Para obtener más información, visite el sitio http://www.ibm.com/pc/ww/eserver/xseries/clustering/.

## <span id="page-19-0"></span>**Lista de comprobación de inventario**

Después de desembalar por completo la unidad de expansión, compruebe que tiene los elementos siguientes:

- v **Hardware:**
	- Unidad de expansión de almacenamiento IBM EXP400
	- Dos o cuatro cables de alimentación, según su país
	- Un cable SCSI de 2 m (6,56 pies)
	- Una hoja con etiquetas de ID (0-9) para la unidad de expansión
	- Una hoja con cuatro etiquetas de ID SCSI
	- Un kit de instalación en bastidor
		- Dos rieles (conjunto derecho e izquierdo)
		- Dos tornillos M5
		- Diez tornillos M6
		- Diez tuercas cuadradas M6
		- Diez tuercas de clip M6
- v **Publicaciones impresas:**
	- *Unidad de expansión de almacenamiento IBM EXP400 Guía de instalación* (este manual)
	- *Instrucciones de instalación del bastidor*
	- Plantilla para la instalación de la unidad de expansión en un bastidor
- v **Publicaciones en línea:**
	- *Unidad de expansión de almacenamiento IBM EXP400 Guía del usuario*
	- *IBM Safety Information*
	- *Hardware Maintenance Manual and Troubleshooting Guide*

Todas las publicaciones están disponibles en el CD de *documentación* de IBM o desde el sitio web de soporte de IBM, http://www.ibm.com/pc/support/. Para obtener más información sobre publicaciones relacionadas, consulte la *Guía del usuario*.

# <span id="page-20-0"></span>**Capítulo 2. Instalación de opciones**

En este capítulo se proporcionan instrucciones básicas para instalar opciones de hardware y cablear la unidad de expansión. Estas instrucciones están destinadas a usuarios con experiencia en la instalación de hardware de IBM.

## **Directrices de instalación**

Antes de empezar a instalar la unidad de expansión, lea la siguiente información:

- Lea la información de seguridad a partir de la página [iii](#page-4-0) y las directrices del apartado "Manejo de [dispositivos](#page-21-0) sensibles a la electricidad estática" en la [página](#page-21-0) 10. Esta información le ayudará a trabajar con seguridad en la unidad de expansión y sus opciones.
- v Asegúrese de disponer de un número suficiente de tomas eléctricas debidamente conectadas a tierra para la unidad de expansión y los demás dispositivos que conectará a ella.
- v Efectúe una copia de seguridad de todos los datos importantes antes de realizar cambios en las unidades de disco.
- v No es necesario apagar la unidad de expansión para instalar o sustituir una fuente de alimentación con unidades de ventilación de intercambio dinámico, unidades de disco duro de intercambio dinámico o módulos ESM.
- v El color naranja en los componentes y las etiquetas identifica componentes de intercambio dinámico o conexión dinámica. Puede instalar o quitar componentes de intercambio dinámico o conexión dinámica mientras la unidad de expansión se encuentra en funcionamiento.
- v El color azul en los componentes y las etiquetas identifica puntos de sujeción, por donde se puede agarrar un componente, accionar un cierre, etc.
- v Para obtener una lista de opciones admitidas para la unidad de expansión, visite el sitio http://www.ibm.com/pc/compat/.

## **Directrices de fiabilidad del sistema**

Para contribuir a garantizar una refrigeración adecuada y la fiabilidad del sistema, asegúrese de lo siguiente:

- v Las bahías de unidades tienen instaladas una unidad o un panel de relleno y una pantalla de compatibilidad electromagnética (EMC).
- v Las bahías de fuente de alimentación tienen instaladas una fuente de alimentación.
- v Debe haber un espacio adecuado alrededor de la unidad de expansión para permitir el funcionamiento correcto del sistema de refrigeración del alojamiento. Deje 50 mm (2,0 pulg.) de espacio abierto alrededor de la parte frontal y posterior de la unidad de expansión. No coloque objetos delante de la fuente de alimentación con unidades de ventilación.
- v Se ha sustituido una fuente de alimentación con unidades de ventilación averiada antes de 48 horas.
- v Ha sustituido una unidad de disco duro de intercambio dinámico en los 2 minutos siguientes a la extracción de una nueva unidad o panel de relleno.

## <span id="page-21-0"></span>**Manejo de dispositivos sensibles a la electricidad estática**

**Atención:** la electricidad estática puede dañar los dispositivos electrónicos y la unidad de expansión. Para evitar daños, guarde los dispositivos sensibles a la electricidad estática en su funda de protección antiestática hasta que esté listo para instalarlos.

Para reducir la posibilidad de daños por descargas electrostáticas, tenga en cuenta las siguientes precauciones:

- v Limite sus movimientos. El movimiento puede generar electricidad estática a su alrededor.
- v Maneje el dispositivo con cuidado, sujetándolo por los extremos o por el bastidor.
- v No toque las juntas de soldadura, las patillas ni los circuitos expuestos.
- v No deje el dispositivo donde otras personas puedan manipularlo y dañarlo.
- v Con el dispositivo aún en su funda de protección antiestática, tóquelo con una pieza de metal sin pintar de la unidad de expansión durante dos segundos, como mínimo. Con ello eliminará la electricidad estática procedente de la funda y de su propio cuerpo.
- v Extraiga el dispositivo de la funda e instálelo directamente en la unidad de expansión sin soltarlo. Si es necesario soltar el dispositivo, vuelva a colocarlo en su funda de protección antiestática. No coloque el dispositivo en la cubierta de el alojamiento de la unidad de expansión ni en una superficie metálica.
- v Tenga especial cuidado cuando maneje dispositivos en condiciones de baja temperatura. El calor reduce la humedad interior y aumenta la electricidad estática.

## **Instalación de las unidades de disco duro de intercambio dinámico**

La unidad de expansión admite hasta 14 unidades de disco duro SCSI IBM Ultra320. Estas unidades IBM se entregan montadas previamente en una bandeja de unidad, listas para su instalación. No separe a unidad de la bandeja. Asegúrese de anotar la información de ubicación para cada unidad en la Tabla 2 en la [página](#page-13-0) [2.](#page-13-0)

Las unidades de expansión se entregan con paneles de relleno en las bahías de unidades. Antes de instalar una nueva unidad de disco duro, retire el panel de relleno y consérvelo para un uso futuro. Cada una de las 14 bahías debe contener un panel de relleno o una unidad de disco duro.

Lleve a cabo los siguientes pasos para instalar una unidad de disco duro en la unidad de expansión. Puede instalar unidades mientras la unidad de expansión está encendida.

**Nota:** si sustituye una unidad, consulte la *Unidad e expansión de almacenamiento IBM EXP400 Guía del usuario* para obtener más información.

1. Lea las instrucciones que se suministran con la unidad de disco duro.

2. Lea la información de seguridad a partir de la página ["Seguridad"](#page-4-0) en la página [iii](#page-4-0) y el apartado "Directrices de [instalación"](#page-20-0) en la página 9.

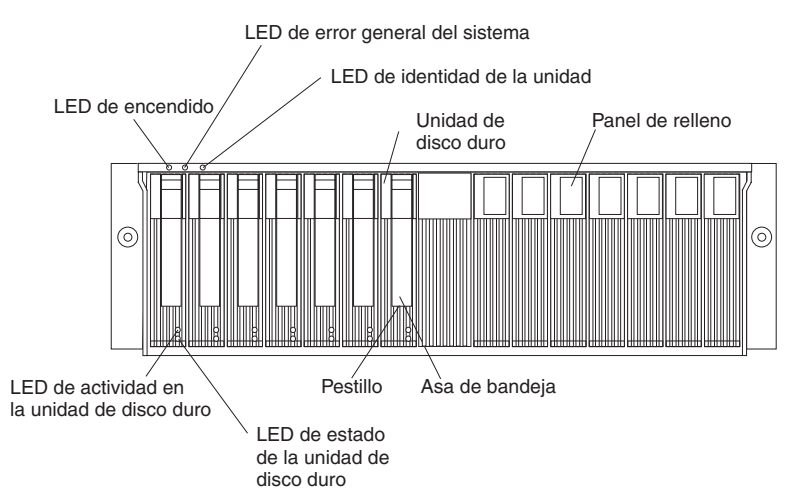

- 3. Especifique la bahía en la que desea instalar la unidad de disco duro.
- 4. Extraiga el panel de relleno.
	- a. Coloque el dedo en el orificio cuadrado en la parte superior del panel de relleno para agarrarlo y sacarlo de la bahía de unidad.
	- b. Conserve el panel de relleno para futuros usos.
- 5. Instale la unidad de disco duro.

**Nota:** la unidad de disco duro se suministra con una bandeja ya instalada. No intente desconectar la unidad de la bandeja.

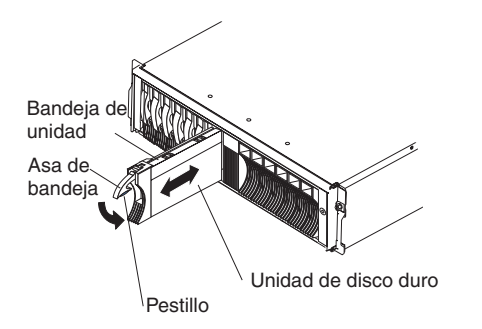

- a. Presione el pestillo de la parte inferior del asa de la bandeja para liberarlo.
- b. Tire del asa de la bandeja para colocarla en posición abierta.
- c. Deslice suavemente la unidad en la bahía vacía hasta que el asa de la bandeja toque el marco biselado de la unidad de expansión.
- d. Presione el asa de la bandeja hasta la posición cerrada (pestillo cerrado).
- 6. Compruebe los LED de la unidad.
	- a. Cuando una unidad esté preparada para utilizarse, el LED verde de actividad y el LED ámbar de estado estarán apagados.
	- b. Si el LED ámbar de estado está encendido y no parpadea, extraiga la unidad del sistema y espere 10 segundos; a continuación, vuelva a instalar la unidad. Si el LED ámbar parpadea, la unidad se estará recomponiendo.

<span id="page-23-0"></span>**Información de ServeRAID:** En algunos casos, el adaptador ServeRAID restablecerá automáticamente la unidad en el estado de intercambio dinámico o reconstrucción. Si el cambio de estado de la unidad no se produce automáticamente (el LED ámbar continúa encendido), consulte la documentación de ServeRAID para obtener información sobre cómo cambiar manualmente el estado de la unidad del estado actual a otro estado, como el de intercambio en caliente o preparado. El LED ámbar se apagará al cabo de 10 segundos tras el cambio de estado de la unidad.

7. Configure la unidad de disco duro con la ayuda del software adecuado.

### **Instalación de un módulo ESM adicional**

El modelo 2RX de la unidad de expansión se suministra con dos módulos ESM. Si el modelo de la unidad de expansión es 1RU o 1RX, puede añadir un segundo módulo ESM para proporcionar soporte de bus SCSI doble. Cuando se instalan dos módulos ESM, el módulo ESM de la izquierda pasará a ser el módulo primario y realizará servicios de la unidad de expansión. El módulo ESM secundario de la derecha repetirá el bus SCSI y supervisará la autoprueba de error, pero no realizará ningún otro servicio.

**Nota:** antes de instalar un módulo ESM en la unidad de expansión, debe configurar los conmutadores internos. Consulte el apartado el [Capítulo](#page-38-0) 4, ["Configuración](#page-38-0) de la unidad de expansión", en la página 27 para obtener más información.

Lleve a cabo los siguientes pasos para instalar un ESM adicional:

- 1. Lea la información de seguridad a partir de la página ["Seguridad"](#page-4-0) en la página [iii](#page-4-0) y el apartado "Directrices de [instalación"](#page-20-0) en la página 9.
- 2. Extraiga el panel de relleno del ESM.

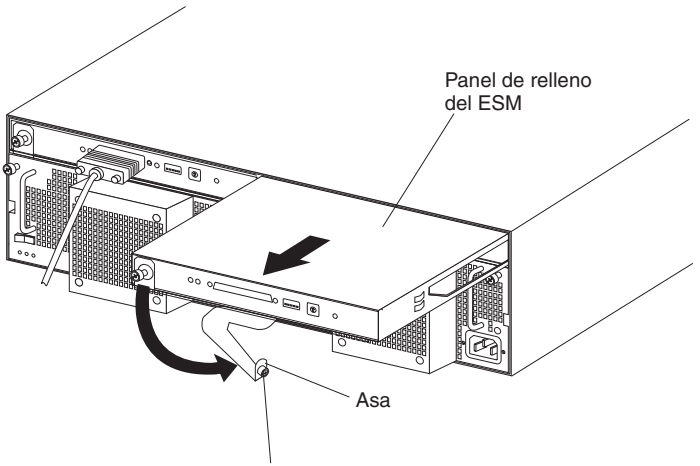

Tornillo de mano

- a. Afloje el tornillo de mano de la parte izquierda del panel de relleno del ESM.
- b. Tire del asa y gírela a la derecha.
- c. Tire del panel de relleno por el asa. Conserve el panel de relleno para futuros usos.
- 3. Sostenga el ESM de modo que el asa quede en la parte inferior de la bandeja y el asa esté totalmente extendida.
- 4. Deslice el ESM suavemente en la bahía y coloque el asa en posición cerrada (izquierda) hasta que oiga un chasquido.
- 5. Apriete el tornillo de mano.
- <span id="page-24-0"></span>6. Si la cubierta del conmutador no estaba instalada previamente en el ESM de la derecha, instálela ahora:
	- a. Coloque el gancho de la parte posterior de la cubierta del conmutador a la derecha del aro metálico en el ESM.

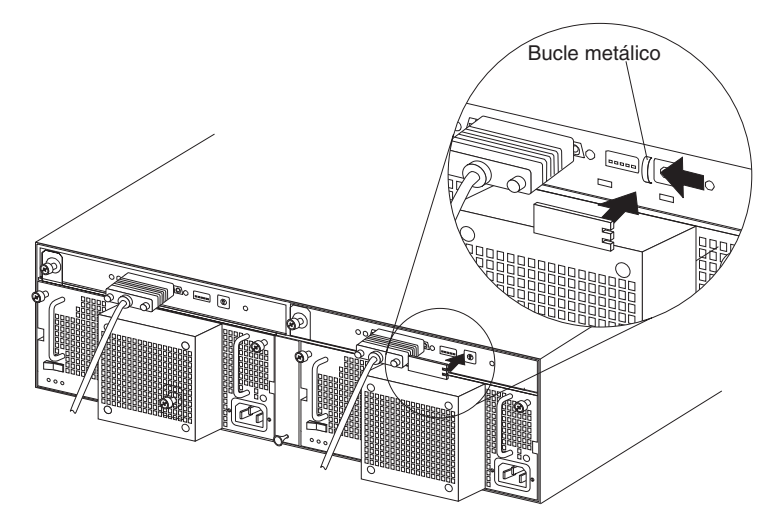

- b. Deslice la cubierta del conmutador hacia la izquierda hasta que encaje en su sitio (el gancho se desliza por debajo del aro metálico en el ESM).
- 7. Conecte un extremo del cable SCSI al ESM; a continuación, conecte el otro extremo del cable SCSI al adaptador SCSI instalado en el servidor. Para obtener más información, consulte el apartado ["Información](#page-25-0) de cableado SCSI" en la [página](#page-25-0) 14.

## **Finalización de la instalación**

Después de instalar las unidades de disco duro y el ESM opcional de la derecha, siga las instrucciones de esta sección para finalizar la instalación. Se incluyen instrucciones para colocar las etiquetas identificativas y cablear la unidad de expansión.

## **Colocación de etiquetas identificativas**

La unidad de expansión se entrega con una hoja de 10 etiquetas (0-9) y una hoja de 4 etiquetas (ID SCSI).

**Nota:** si instala la unidad de expansión en un alojamiento de torre, consulte la información proporcionada con el kit de conversión de bastidor en torre para establecer los conmutadores de configuración y colocar las etiquetas de ID SCSI.

Realice los siguientes pasos para instalar las etiquetas identificativas SCSI:

1. Localice la etiqueta de ID SCSI para su configuración.

**Nota:** para una configuración de bus doble, la etiqueta de ID SCSI incluye una flecha con los números 1 y 2 apuntando a cada bus. Utilice la etiqueta de bus único si la posición 1 del conmutador de configuración SW4 está establecida en desactivada. Utilice la etiqueta de bus doble si la posición 1 del conmutador de configuración SW4 está establecida en activada.

- a. Dé la vuelta a a etiqueta de modo que los números impresos sean legibles de izquierda a derecha.
- b. Retire la protección de la parte adhesiva de la etiqueta.
- <span id="page-25-0"></span>c. Coloque cuidadosamente el borde de la etiqueta de ID SCSI en el borde de la etiqueta del número de serie de modo que los 14 números de identificación impresos se encuentren debajo de cada una de las bahías de unidades.
- d. Coloque la etiqueta a la parte frontal de la unidad de expansión, tal como se indica en las ilustraciones siguientes.

#### **Configuración de un solo bus**

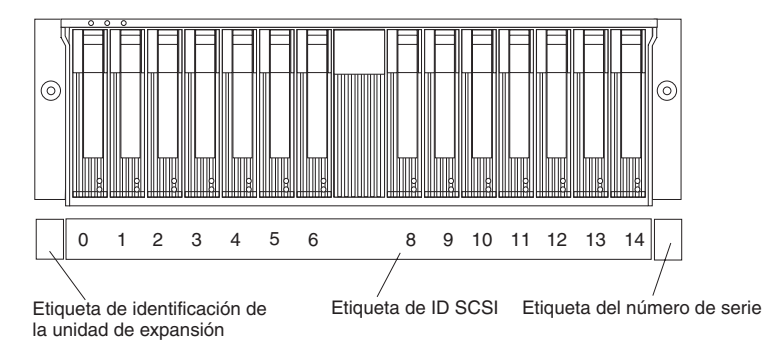

#### **Configuración de bus doble**

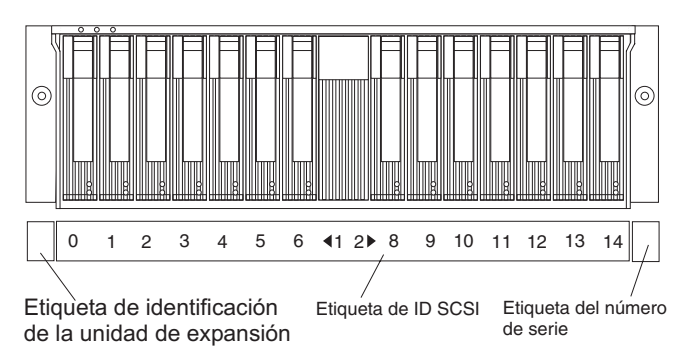

- 2. Coloque la etiqueta de identificación de la unidad de expansión.
	- a. Verifique la configuración del conmutador de número de la unidad de expansión (0-9).
	- b. En el área vacía de la etiqueta situada justo a la izquierda de la etiqueta de ID SCSI, coloque la etiqueta de identificación de la unidad de expansión que coincida con el valor del conmutador de identificación de la unidad de expansión.

## **Información de cableado SCSI**

Una unidad de expansión totalmente configurada tiene dos módulos ESM y dos conectores VHDCI (Interfaz de conexión de densidad muy alta) SCSI de 68 patillas. De izquierda a derecha y vistos desde la parte posterior, estos conectores son para el bus SCSI 2 y el bus SCSI 1. Consulte el apartado "Vista [posterior:](#page-32-0) módulos ESM" en la [página](#page-32-0) 21 para conocer la ubicación de estos conectores. Existen tres maneras de configurar estos buses.

**Atención:** Puede producirse una pérdida de datos si cambia la posición de los conmutadores de configuración SW3 o SW4 después de almacenar los datos en las unidades de disco duro. Póngase en contacto con IBM Integrated Technology Services para obtener ayuda si desea cambiar la configuración de la unidad de expansión con alojamiento en bastidor por una con alojamiento de torre o viceversa. Para obtener más información sobre los conmutadores, consulte el apartado ["Configuración](#page-38-0) de los conmutadores de configuración y los valores de ID SCSI" en la [página](#page-38-0) 27. Para obtener información de contacto de IBM, consulte el Apéndice A, ["Obtención](#page-52-0) de ayuda y asistencia técnica", en la página 41.

En las secciones siguientes se describen configuraciones comunes de la unidad de expansión y su cableado.

#### **Cableado de la unidad de expansión como un único bus SCSI de 14 unidades**

Esta configuración incluye la siguiente instalación de hardware:

- v La unidad de expansión está conectada a un servidor que tiene instalado un adaptador ServeRAID.
- v La unidad de expansión está configurada para un bus SCSI.
- Se requiere un ESM.

Lleve a cabo los pasos siguientes para cablear la unidad de expansión como un solo bus SCSI de 14 unidades:

- 1. Verifique que la posición 1 del conmutador de configuración SW4 está establecida en desactivada. Para obtener más información, consulte el apartado ["Configuración](#page-38-0) de los conmutadores de configuración y los valores de ID SCSI" en la [página](#page-38-0) 27.
- 2. Conecte un cable SCSI externo al adaptador ServeRAID en el servidor y al conector de bus SCSI en la unidad de expansión.

### **Cableado independiente de los buses SCSI de la unidad de expansión**

Esta configuración incluye la siguiente instalación de hardware:

- La unidad de expansión está conectada a dos servidores que tienen instalados sendos adaptadores ServeRAID.
- La unidad de expansión está configurada para dos buses SCSI.
- Se requieren dos módulos ESM.

Lleve a cabo los pasos siguientes para cablear de forma independiente los buses SCSI de la unidad de expansión:

- 1. Verifique que la posición 1 del conmutador de configuración SW4 esté establecida en activada. Para obtener más información, consulte el apartado ["Configuración](#page-38-0) de los conmutadores de configuración y los valores de ID SCSI" en la [página](#page-38-0) 27.
- 2. Conecte un cable SCSI externo al adaptador ServeRAID en el servidor y al conector del bus SCSI 1 en la unidad de expansión.
- 3. Conecte un segundo cable SCSI externo al adaptador ServeRAID en el servidor y al conector del bus SCSI 2 en la unidad de expansión.

#### **Cableado de la unidad de expansión como bus SCSI redundante en una configuración de sustitución por anomalía del adaptador** Esta configuración incluye la siguiente instalación de hardware:

v La unidad de expansión está conectada a un servidor que tiene instalados dos adaptadores ServeRAID.

- La unidad de expansión está configurada para un bus SCSI.
- Se requieren dos módulos ESM.

Lleve a cabo los pasos siguientes para cablear la unidad de expansión como un bus SCSI redundante:

- 1. Verifique que la posición 1 del conmutador de configuración SW4 está establecida en desactivada. Para obtener más información, consulte el apartado ["Configuración](#page-38-0) de los conmutadores de configuración y los valores de ID SCSI" en la [página](#page-38-0) 27.
- 2. Conecte un cable SCSI externo al adaptador ServeRAID 1 en el servidor y al conector del bus SCSI 1 en la unidad de expansión.
- 3. Verifique que la bahía de unidad con el ID SCSI 6 contenga un panel de relleno.
- 4. Verifique que uno de los adaptadores ServeRAID está establecido en el ID SCSI 6.
- 5. Conecte un segundo cable SCSI externo al adaptador ServeRAID 2 en el servidor y al conector del bus SCSI 2 en la unidad de expansión.

#### **Cableado de la unidad de expansión en una configuración de clúster**

Esta configuración incluye la siguiente instalación de hardware:

- v La unidad de expansión está conectada a dos servidores que tienen instalados sendos adaptadores ServeRAID.
- v La unidad de expansión está configurada para un bus SCSI.
- Se requieren dos módulos ESM.

**Nota:** En configuraciones de clúster con adaptadores ServeRAID, debe configurar las 13 unidades de disco duro en un único bus SCSI. La bahía de unidad con el ID SCSI 6 se inhabilita automáticamente para evitar un conflicto de ID con uno de los adaptadores ServeRAID.

Lleve a cabo los pasos siguientes para configurar la unidad de expansión como un clúster de 13 unidades en un solo bus SCSI al utilizar adaptadores ServeRAID:

- 1. Verifique que la posición 1 del conmutador de configuración SW4 está establecida en desactivada. Para obtener más información, consulte el apartado ["Configuración](#page-38-0) de los conmutadores de configuración y los valores de ID SCSI" en la [página](#page-38-0) 27.
- 2. Conecte un cable SCSI externo al adaptador ServeRAID en el servidor 1 y al conector del bus SCSI 1 en la unidad de expansión.
- 3. Verifique que la bahía de unidad con el ID SCSI 6 contenga un panel de relleno.
- 4. Verifique que uno de los adaptadores ServeRAID está establecido en el ID SCSI 6.
- 5. Conecte un segundo cable SCSI externo al adaptador ServeRAID en el servidor 2 y al conector del bus SCSI 2 en la unidad de expansión.

Para obtener más información sobre la configuración de clúster, consulte el apartado "Soporte para [configuraciones](#page-18-0) en clúster" en la página 7.

## <span id="page-28-0"></span>**Restricción de canal SCSI dedicado**

El controlador SCSI del servidor debe tener un canal SCSI dedicado para la unidad de expansión. Si se utiliza un canal externo para la unidad de expansión, no utilice el canal interno correspondiente para otros dispositivos.

## **Cableado para la alimentación**

Los modelos 1RU y 1RX de la unidad de alimentación se suministran con cuatro cables de alimentación. Puede conectar los cables de alimentación a una unidad de alimentación primaria en el interior del bastidor, como por ejemplo una unidad de distribución de alimentación debidamente conectada a tierra o una fuente de alimentación ininterrumpible, o bien a una fuente externa, como una toma eléctrica debidamente conectada a tierra.

El modelo 2RX de la unidad de expansión utiliza alimentación CC. Para obtener más información sobre cómo conectar los cables de alimentación del modelo 2RX de la unidad de expansión, consulte el Capítulo 5, ["Información](#page-44-0) para el modelo de [alimentación](#page-44-0) CC de -48 V", en la página 33.

Para obtener información sobre el arranque inicial de la unidad de expansión, consulte el apartado ["Características](#page-33-0) de alimentación de la unidad de expansión" en la [página](#page-33-0) 22.

## <span id="page-30-0"></span>**Capítulo 3. Controles, LED y alimentación de la unidad de expansión**

En este apartado se describen los controles y los LED (diodos emisores de luz) y cómo encender y apagar la unidad de expansión.

## **Vista frontal**

Los controles primarios de la parte frontal de la unidad de expansión se muestran en la ilustración siguiente y se describen en este apartado.

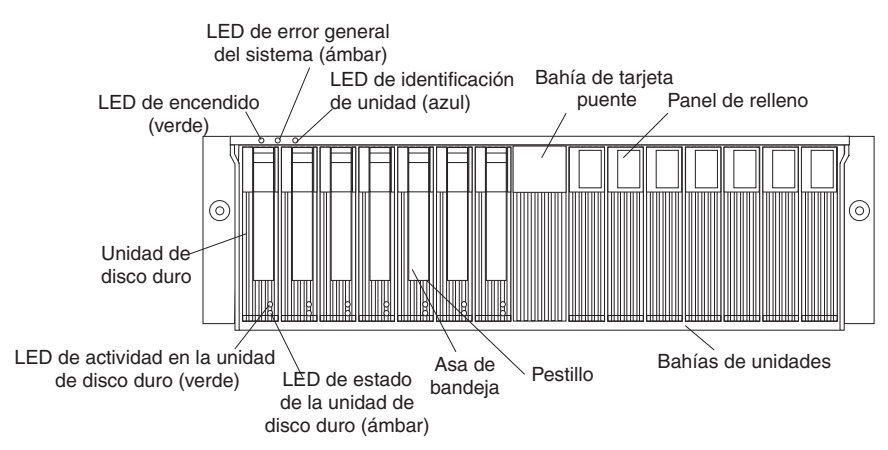

#### **LED de encendido (verde)**

Este LED verde está encendido cuando la fuente de alimentación está encendida y suministra alimentación de 5 y 12 V CC a la unidad de expansión.

#### **LED de error general del sistema (ámbar)**

Cuando está encendido, este LED ámbar indica que la unidad presenta una anomalía, como por ejemplo en la fuente de alimentación, en el ESM o en la unidad de disco duro.

#### **Identidad de la unidad (azul)**

El LED de identidad de la unidad sirve para identificar la unidad de expansión. Cuando este LED azul está encendido, el software de gestión del sistema del servidor conectado a la unidad de expansión ha identificado esta unidad de expansión.

#### **Bahía de tarjeta puente**

La bahía de tarjeta puente se encuentra en el centro del panel frontal entre las bahías 7 y 8.

#### **Panel de relleno**

La unidad de expansión se suministra con paneles de relleno en las bahías de las unidades. Antes de instalar una unidad de disco duro, extraiga el panel de relleno y consérvelo para un uso futuro. Cada una de las 14 bahías de unidades debe contener un panel de relleno o una unidad de disco duro.

#### **Bahías de unidades**

Existen 14 bahías de unidades que contienen una unidad de disco duro o un panel de relleno.

#### **Pestillo**

Este pestillo multiuso libera o fija la unidad de disco duro en su sitio.

#### <span id="page-31-0"></span>**Asa de la bandeja**

Utilice este asa multiuso para insertar o extraer una unidad de disco duro.

#### **LED de estado (ámbar)**

Cada unidad de disco duro tiene un LED de estado. Cuando está encendido sin parpadear, este LED ámbar indica que hay un error en la unidad. Si parpadea, este LED ámbar indica que está en proceso una operación de identificación o reconstrucción de unidad.

#### **LED de actividad (verde)**

Cada unidad de disco duro tiene un LED de actividad. Cuando parpadea, este LED verde indica actividad en la unidad.

#### **Unidad de disco duro**

Puede instalar hasta 14 unidades de disco duro Ultra320 de intercambio dinámico en la unidad de expansión.

## **Vista posterior: fuente de alimentación con unidad de ventilación**

La unidad de expansión tiene dos fuentes de alimentación de intercambio dinámico con unidades de ventilación a las que puede acceder por la parte posterior de la unidad de expansión. Estos componentes contienen controles de usuario, LED y conectores, que se muestran en la ilustración siguiente.

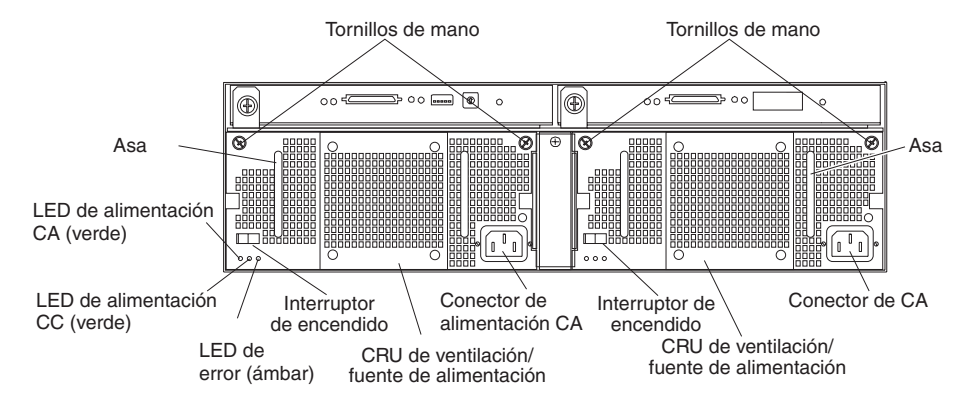

#### **Tornillos de mano**

Afloje los tornillos de mano para extraer o instalar una unidad de ventilación de la fuente de alimentación.

#### **Conector de alimentación CA**

El cable de alimentación para la fuente de alimentación con unidad de ventilación se conecta aquí.

#### **Fuente de alimentación con unidad de ventilación**

Las dos fuentes de alimentación de intercambio dinámico con unidades de ventilación se encuentran en la parte posterior de la unidad de expansión.

**Atención:** la unidad de expansión se entrega con unidades de ventilación instaladas. Si una fuente de alimentación falla, debe sustituirse para garantizar la redundancia. Al sustituir la unidad anómala por una nueva unidad de fuente de alimentación, realice la operación en menos de 10 minutos para evitar el recalentamiento.

El ventilador visible desde la parte posterior de la fuente de alimentación es un ventilador auxiliar que suele estar apagado. Este ventilador sólo se enciende cuando falla el ventilador principal de la fuente de alimentación.

#### <span id="page-32-0"></span>**Interruptor de encendido**

Utilice este interruptor para encender y apagar la fuente de alimentación.

#### **LED de error (ámbar)**

Cuando está encendido, este LED ámbar de anomalía indica un error en la fuente de alimentación o que no hay encendida ninguna fuente de alimentación redundante. Este LED también parpadea cuando el ventilador incorporado falla.

#### **LED de alimentación CC (verde)**

Este LED verde está encendido cuando la unidad de expansión está encendida y suministra alimentación de 5 y 12 V CC a la unidad de expansión.

#### **LED de alimentación CA (verde)**

Este LED verde está encendido cuando la unidad de expansión recibe alimentación CA.

**Asas** Las dos asas sirven para instalar y extraer la fuente de alimentación con la unidad de ventilación.

## **Vista posterior: módulos ESM**

Se puede acceder a los módulos ESM desde la parte posterior de la unidad de expansión. Estos componentes contienen controles de usuario, LED, conmutadores y conectores tal como se muestra en la ilustración siguiente.

**Nota:** el ESM situado a la derecha es opcional en los modelos 1RU y 1RX de la unidad de expansión.

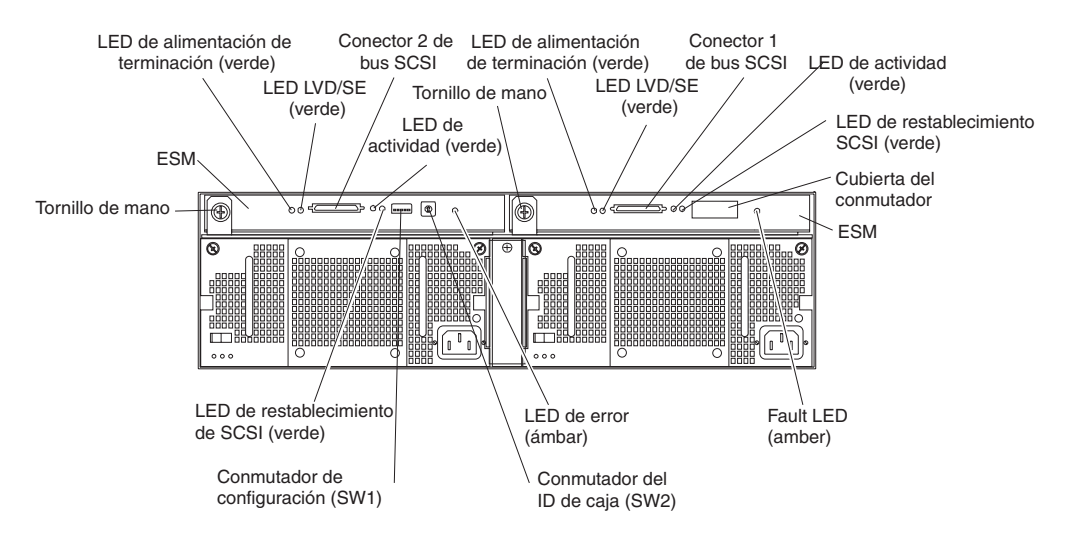

**ESM** Cada ESM contiene controles, LED y conectores SCSI.

#### **LED de error (ámbar)**

Cuando está encendido, este LED ámbar indica una anomalía de un ESM.

#### **LED de restablecimiento SCSI**

Cuando está encendido, este LED verde indica un restablecimiento de bus SCSI.

#### **Tornillos de mano**

Cada ESM tiene un tornillo de mano en la parte izquierda del módulo. Utilice el tornillo de mano y la palanca para extraer e insertar el ESM.

#### <span id="page-33-0"></span>**LED de alimentación de terminación (verde)**

Cuando está encendido, este LED verde indica que existe alimentación de terminación. Cuando un LED de alimentación de terminación está encendido, indica que el otro extremo del conector de bus SCSI está conectado a un controlador encendido. Cada bus externo tiene un LED de alimentación de terminación diferente.

#### **LED LVD/SE (verde)**

Cuando está encendido, este LED verde indica que el bus de sistema principal externo está en modo de diferencial de voltaje bajo (LVD). Cuando este LED está apagado, indica que el bus de sistema principal externo está en modo de terminación única (SE). Cada bus externo tiene un LED LVD/SE diferente. Sólo se admiten controladores de bus de sistema principal LVD.

#### **Conectores de bus SCSI**

Los conectores VHDCI (Interfaz de conexión de densidad muy alta) de 68 patillas sirven para conectar cables SCSI a los buses SCSI 1 y 2.

#### **LED de actividad (verde)**

Cuando está encendido, este LED verde indica que existe actividad en el bus SCSI externo. Los dos buses externos tienen LED de actividad diferentes.

#### **Conmutador de configuración SW1**

El conmutador de configuración SW1 es un conmutador de 5 posiciones montado en el ESM accesible desde la parte posterior de la unidad de expansión.

#### **Conmutador de ID de unidad SW2**

El conmutador de ID de unidad SW2 es un conmutador giratorio de 10 posiciones que establece el ID de la unidad de expansión con valores entre 0 y 9. El software de gestión del sistema, como IBM Director o ServeRAID Manager, utiliza este ID cuando proporciona datos y alertas para la unidad de expansión.

## **Características de alimentación de la unidad de expansión**

Este apartado contiene instrucciones para encender y apagar la unidad de expansión en circunstancias normales y de emergencia.

Si enciende la unidad de expansión tras una conclusión de emergencia o un corte del suministro, consulte el apartado ["Encendido](#page-36-0) de la unidad de expansión tras una [emergencia"](#page-36-0) en la página 25.

## **Encendido de la unidad de expansión**

Lleve a cabo los siguientes pasos para conectar la alimentación a fin de efectuar el arranque inicial de la unidad de expansión.

- 1. Verifique que:
	- a. Todos los cables estén debidamente conectados.
	- b. Los dos cables de alimentación estén conectados a la parte posterior de la unidad de expansión y a tomas de alimentación eléctrica debidamente conectadas a tierra.
	- c. Todas las unidades de disco duro estén correctamente fijadas en su lugar.
	- d. Los conmutadores de configuración estén establecidos correctamente. Consulte el apartado ["Configuración](#page-38-0) de los conmutadores de configuración y los [valores](#page-38-0) de ID SCSI" en la página 27 para obtener más información.

<span id="page-34-0"></span>2. Compruebe la documentación del sistema para todos los dispositivos de hardware que tiene previsto encender y determine la secuencia de encendido adecuada.

**Nota:** asegúrese de encender la unidad de expansión antes o al mismo tiempo de encender el servidor.

- 3. Encienda cada dispositivo de acuerdo con la secuencia de encendido que indique la documentación que se suministra con los dispositivos.
- 4. Encienda las dos fuentes de alimentación en la parte posterior de la unidad. La unidad de expansión tardará unos segundos antes de encenderse. Durante este tiempo, observará que los LED de error (ámbar) y de alimentación (verde) en la unidad de expansión se encienden y se apagan intermitentemente. Cuando la secuencia de encendido se haya completado, sólo los LED de alimentación (verde) en la parte frontal y posterior permanecerán encendidos. Si uno o más LED de error (ámbar) permanecen encendidos, consulte el Capítulo 6, "Resolución de [problemas",](#page-48-0) en la página 37.

## **Apagado de la unidad de expansión**

**Atención:** excepto en caso de emergencia, no apague nunca el equipo si la unidad de expansión tiene encendido algún LED de error en la unidad de expansión. Corrija el error antes de intentar apagar la alimentación, siguiendo el procedimiento de servicio o de resolución de problemas adecuado. Esto garantizará que la unidad de expansión se encienda correctamente posteriormente. Para obtener más información, consulte el Capítulo 6, ["Resolución](#page-48-0) de problemas", en la [página](#page-48-0) 37.

**Declaración 5:**

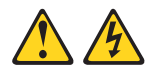

#### **PRECAUCIÓN:**

**El botón de control de la alimentación del dispositivo y el conmutador de alimentación de la fuente de alimentación no cortan la corriente eléctrica que se suministra al dispositivo. El dispositivo puede tener más de un cable de alimentación. Para dejar el dispositivo totalmente sin corriente, asegúrese de que todos los cables de alimentación se desconectan de la fuente de alimentación.**

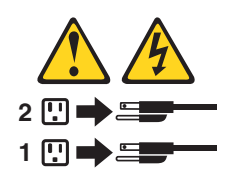

La unidad de expansión está concebida para un uso continuo las 24 horas del día. Desconecte la alimentación sólo cuando se produzca una de las tres situaciones:

- Las instrucciones de un procedimiento de hardware o software le exigen que desconecte la alimentación.
- v Un representante de servicio técnico le indicará que debe desconectar la alimentación.
- v Si se produce un corte en el suministro de corriente o una situación de emergencia. Consulte el apartado "Apagado de la unidad de [expansión](#page-35-0) en caso de [emergencia"](#page-35-0) en la página 24.

<span id="page-35-0"></span>Efectúe los siguientes pasos para apagar la unidad de expansión:

- 1. En el servidor conectado a la unidad de expansión, cierre todas las ventanas y todos los programas del sistema operativo; a continuación, cierre el servidor.
- 2. Asegúrese de que todos los LED de estado o de error estén apagados. Si hay encendido algún LED de estado o de error (en unidades de disco duro, fuentes de alimentación o módulos ESM), identifique o corrija el problema antes de desconectar la alimentación. Para obtener más información, consulte el Capítulo 6, "Resolución de [problemas",](#page-48-0) en la página 37.
- 3. Apague las dos fuentes de alimentación de la unidad de expansión.

## **Apagado de la unidad de expansión en caso de emergencia**

**Atención:** algunas situaciones de emergencia pueden ser fuego, inundaciones, condiciones climáticas extremas o circunstancias peligrosas. Si se produce un corte en la alimentación o una situación de emergencia, debe colocar siempre todos los conmutadores de alimentación de todo el equipo en la posición de apagado. Esto le ayudará a preservar el equipo de posibles daños debido a posibles sobretensiones cuando se restaure la alimentación. Si la unidad de expansión se queda sin alimentación de forma inesperada, puede deberse a un error de hardware en el sistema de alimentación o en la placa central. Consulte el Capítulo 6, "Resolución de [problemas",](#page-48-0) en la página 37.

Lleve a cabo los siguientes pasos para apagar la unidad de expansión en caso de emergencia:

- 1. En el servidor conectado a la unidad de expansión, cierre todas las ventanas y todos los programas del sistema operativo; a continuación, cierre el servidor.
- 2. Si dispone de tiempo, detenga toda la actividad y compruebe los LED (parte frontal y posterior). Tome nota de todos los LED de estado y de error que estén encendidos para poder corregir el problema cuando vuelva a encender la alimentación.
- 3. Apague las dos fuentes de alimentación de la unidad de expansión; a continuación, desconecte los cables de alimentación de la unidad de expansión.
# **Encendido de la unidad de expansión tras una emergencia**

Lleve a cabo los siguientes pasos para reiniciar la unidad de expansión si ha apagado las fuentes de alimentación durante una conclusión de emergencia o si se ha producido una anomalía o un corte en el suministro de corriente:

- 1. Cuando haya cesado la situación de emergencia o se haya restaurado la alimentación, compruebe si se han producido daños en la unidad de expansión. Si no hay daños visibles, continúe en el paso 2; de lo contrario, solicite servicio técnico para la unidad.
- 2. Después de revisar la presencia de daños, conecte los cables de alimentación de la unidad de expansión y encienda los conmutadores de alimentación.
- 3. Compruebe la documentación del sistema de los dispositivos de hardware que tiene previsto encender y determine la secuencia de encendido adecuada.

**Nota:** asegúrese de encender la unidad de expansión antes o al mismo tiempo de encender el servidor.

- 4. Encienda cada dispositivo conectado de acuerdo con la secuencia de encendido que indique la documentación que se suministra con el dispositivo.
- 5. Encienda las dos fuentes de alimentación en la parte posterior de la unidad de expansión.
- 6. Sólo los LED de alimentación (verde) en la parte frontal y posterior deben estar encendidos. Si uno o varios LED de error (ámbar) están encendidos, consulte el Capítulo 6, "Resolución de [problemas",](#page-48-0) en la página 37 para obtener instrucciones.
- 7. Utilice la aplicación de software instalada según convenga para comprobar el estado de la unidad de expansión.

# **Capítulo 4. Configuración de la unidad de expansión**

En este capítulo se proporciona información sobre cómo configurar la unidad de expansión, lo que incluye configurar los conmutadores de configuración que proporcionan la configuración de bus SCSI y las posiciones de los conmutadores adecuados al convertir la unidad de expansión de un alojamiento en bastidor por un alojamiento de torre.

# **Configuración de los conmutadores de configuración y los valores de ID SCSI**

Un ESM contiene cinco grupos de conmutadores, tal como se muestra en la ilustración siguiente.

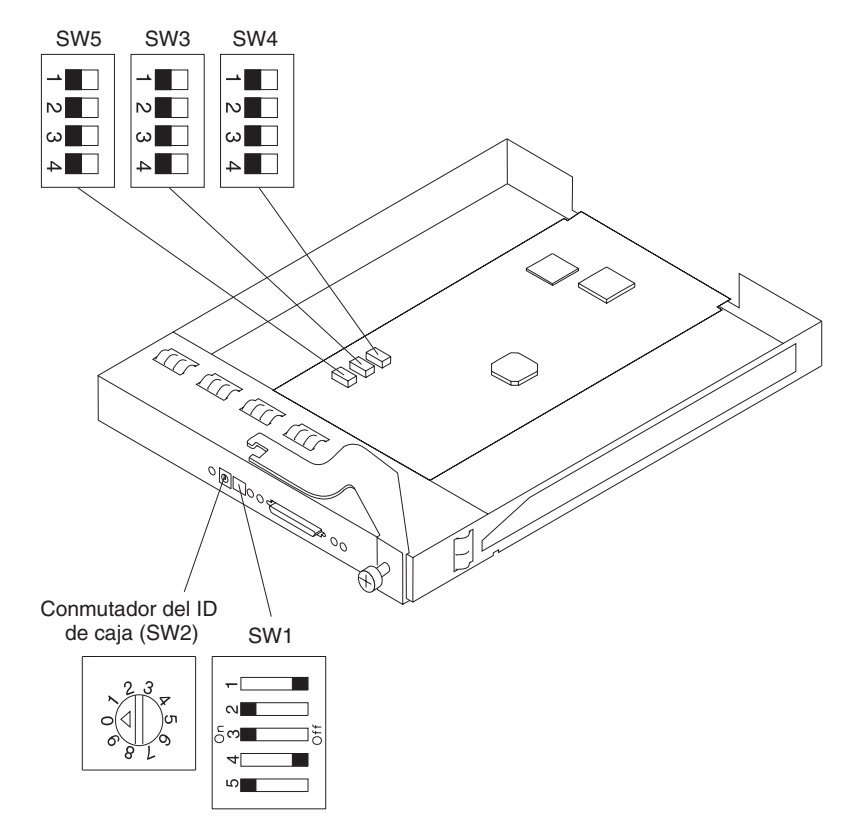

Los conmutadores de configuración SW1, SW2, SW3 y SW4 son para la configuración de usuario. El conmutador de configuración SW5 no está destinado para la configuración de usuario y debe dejarse en su posición de fábrica por omisión. El conmutador de configuración SW1 y el conmutador de ID de unidad SW2 son accesibles desde el panel posterior de la unidad de expansión. Los conmutadores de configuración SW3 y SW4 son sólo accesibles si se extraer el ESM de su bahía. Es más sencillo establecer los conmutadores SW3 y SW4 antes de instalar la unidad de expansión en un alojamiento de bastidor o de torre.

**Nota:** si ambos módulos ESM están instalados, el ESM situado a la izquierda debe tener posiciones de conmutador válidas. Las posiciones de conmutador del ESM instalado en la bahía derecha se pasan por alto. Si sólo hay instalado un ESM, debe ser en la bahía izquierda.

Los conmutadores de configuración se resumen en la Tabla 4 y se describen en este apartado.

| Ubicación del<br>conmutador        | <b>Posición</b> | <b>Descripción</b>                                   | Valor de<br>fábrica por<br>omisión del<br>conmutador |
|------------------------------------|-----------------|------------------------------------------------------|------------------------------------------------------|
| Conmutador de<br>configuración SW1 | 1               | Reservado                                            | Desactivado                                          |
|                                    | $\overline{2}$  | Reservado                                            | Activado                                             |
|                                    | 3               | Reservado                                            | Activado                                             |
|                                    | 4               | Reservado                                            | Desactivado                                          |
|                                    | 5               | Inhabilitación del control remoto de<br>alimentación | Activado                                             |
| Conmutador de ID de<br>unidad SW2  | Giratorio       | ID de unidad de expansión                            | $\mathbf{0}$                                         |
| Conmutador de<br>configuración SW3 | 1               | Configuración de ID SCSI 1                           | Desactivado                                          |
|                                    | $\mathfrak{p}$  | Configuración de ID SCSI 2                           | Desactivado                                          |
|                                    | 3               | Configuración de ID SCSI 3                           | Desactivado                                          |
|                                    | 4               | Reservado                                            | Desactivado                                          |
| Conmutador de<br>configuración SW4 | 1               | Control de bus SCSI dividido                         | Desactivado                                          |
|                                    | $\mathfrak{p}$  | LED de bastidor y torre                              | Desactivado                                          |
|                                    | 3               | Reservado                                            | Desactivado                                          |
|                                    | 4               | Reservado                                            | Desactivado                                          |
| Conmutador de<br>configuración SW5 | 1               | Reservado                                            | Desactivado                                          |
|                                    | $\overline{2}$  | Reservado                                            | Desactivado                                          |
|                                    | 3               | Reservado                                            | Desactivado                                          |
|                                    | 4               | Reservado                                            | Desactivado                                          |
|                                    |                 |                                                      |                                                      |

*Tabla 4. Configuraciones de fábrica por omisión de los conmutadores de configuración*

#### **Posiciones del conmutador de configuración SW1**

El conmutador de configuración SW1 es un conmutador de cinco posiciones montado en el ESM accesible desde la parte posterior de la unidad de expansión. Las cinco posiciones del conmutador son las siguientes:

- v Posiciones 1 a 4 del conmutador: reservadas
- v Posición 5 del conmutador: control remoto de la alimentación inhabilitado

Cuando la posición 5 del conmutador se establece en desactivado, el ESM habilitará las fuentes de alimentación cuando la alimentación de terminación (TERMPWR) se encuentre activa en un puerto SCSI externo. Esto significa que la unidad de expansión se encenderá y se apagará automáticamente cuando el servidor del sistema principal se encienda y se apague o cuando TERMPWR esté inhabilitado. Cuando la posición 5 del conmutador esté establecida en activado (valor por omisión), serán los interruptores de encendido de la fuente de alimentación, y no la señal TERMPWR, los que controlarán el encendido y el apagado.

#### **Conmutador de ID de unidad SW2**

El conmutador de ID de unidad SW2 es un conmutador giratorio de 10 posiciones que establece el ID de la unidad de expansión con valores del 0 al 9. El software de gestión del sistema, como por ejemplo IBM Director o IBM ServeRAID Manager, utiliza este ID a la hora de proporcionar datos y alertas para la unidad de expansión.

#### **Conmutador de configuración SW3: conmutador de configuración de SCSI ID**

El conmutador de configuración SW3 define las configuraciones de ID de bus SCSI. El usuario debe evitar un conflicto de ID SCSI en un modo de bus específico. El modo de bus SCSI se controla mediante el conmutador de configuración SW4.

Existen dos buses SCSI (bus 1 y bus 2) en la unidad de expansión. Cada bus utiliza siete números de ID SCSI. Cada unidad de disco duro en la unidad de expansión tiene una asignación de ID y bus SCSI exclusiva basada en su ubicación física en la unidad de expansión y la posición del conmutador de configuración SW3. Esto evita un conflicto de ID SCSI en un modo de bus específico.

Las posiciones del conmutador configuran la asignación del ID SCSI. Las posiciones 1, 2 y 3 del conmutador están desactivadas para alojamientos en bastidor. Los ID SCSI de alojamiento en bastidor se identifican de izquierda a derecha. Las direcciones SCSI son 0, 1, 2, 3, 4, 5, 6, 8, 9, 10, 11, 12, 13 y 14.

Las posiciones 1, 2 y 3 del conmutador están activadas para alojamientos de torre. La unidad de alojamiento se gira 90 grados en sentido contrario a las agujas del reloj para convertirla en una torre. En este caso, las direcciones SCSI se invertirán y serán 0, 1, 2, 3, 4, 5, 6, 8, 9, 10, 11, 12, 13 y 14 de arriba abajo. Las demás posiciones del conmutador están reservadas. Se proporcionan adhesivos numerados para la parte frontal de las unidades para etiquetar las unidades con los ID SCSI.

v **Posición 1 del conmutador: configuración de ID SCSI 1**

Esta posición del conmutador (el valor por omisión es desactivado) sirve para configurar la asignación de ID SCSI con una combinación de las posiciones de conmutador de ID SCSI 2 y 3.

- v **Posición 2 del conmutador: configuración de ID SCSI 2** Esta posición del conmutador (el valor por omisión es desactivado) sirve para configurar la asignación de ID SCSI con una combinación de las posiciones de conmutador de ID SCSI 1 y 3.
- v **Posición 3 del conmutador: configuración de ID SCSI 3**

Esta posición del conmutador (el valor por omisión es desactivado) sirve para configurar la asignación de ID SCSI con una combinación de las posiciones de conmutador de ID SCSI 1 y 2.

## v **Posición 4 del conmutador:reservado**

Esta posición del conmutador está reservada y desactivada (valor por omisión).

| Posición de<br><b>SW</b> |                | Conf.<br>de bus |                                            | Segmento izquierdo |                     |    |           |            |           | Segmento derecho |           |             |            |       |              |            |            |
|--------------------------|----------------|-----------------|--------------------------------------------|--------------------|---------------------|----|-----------|------------|-----------|------------------|-----------|-------------|------------|-------|--------------|------------|------------|
|                          | 2              | З               |                                            |                    | Ran. Ran. Ran.<br>2 | 3  | Ran.<br>4 | `Ran.<br>5 | Ran.<br>6 | Ran.             | Ran.<br>8 | ' Ran.<br>9 | Ran.<br>10 | `Ran. | ' Ran.<br>12 | Ran.<br>13 | Ran.<br>14 |
|                          |                |                 | <sup>l</sup> Des  Des  Des.   Bastidor   0 |                    |                     | 2  | 3         | 4          | 5         | 6                | 8         | 9           | 10         |       | 12           | 13         | 14         |
|                          | Act. Act. Act. |                 | Torre                                      | 14                 | 13                  | 12 |           | 10         | 9         | 8                | 6         | 5           | 4          | 3     | 2            |            |            |

*Tabla 5. Matriz de configuraciones de ID SCSI*

#### **Conmutador de configuración SW4**

El conmutador de configuración SW4 controla la configuración de bus SCSI. Cuando la posición 1 del conmutador está desactivada (el valor por omisión), la configuración de la unidad de expansión se establece en modo de bus SCSI único. Cuando la posición 1 del conmutador se activa, la unidad de expansión se establece en modo de bus SCSI doble (bus dividido).

### v **Posición 1 del conmutador: control de bus SCSI dividido**

Esta posición del conmutador controla el modo de bus SCSI. Cuando la posición del conmutador está desactivada (el valor por omisión), la unidad de expansión se configura como un bus SCSI único. Cuando esta posición del conmutador se activa, la unidad de expansión se configura en modo de bus SCSI doble o dividido.

### v **Posición 2 del conmutador: modo de LED de bastidor a torre**

Establezca la posición 2 del conmutador en desactivado (el valor por omisión) para alojamientos en bastidor y en activado para alojamientos de torre. Estos valores controlan los LED de alimentación y de error en la placa central, que se intercambian entre ambas orientaciones. En un alojamiento de torre, el LED superior es verde, mientras que en un alojamiento de bastidor el LED de la izquierda es verde.

**Nota:** si instala la unidad de expansión en un alojamiento de torre, consulte las *instrucciones de instalación del kit de conversión de bastidor a torre* para obtener información sobre las posiciones de los conmutadores y la colocación de las etiquetas.

v **Posición 3 del conmutador: reservado**

Esta posición del conmutador está reservada y desactivada (valor por omisión).

v **Posición 4 del conmutador: reservado**

Esta posición del conmutador está reservada y se establece en desactivada (valor por omisión).

# **Soporte de software de gestión del sistema**

La unidad de expansión proporciona funciones de alerta del sistema mediante funciones de gestión del sistema proporcionadas en el software IBM Director y IBM ServeRAID.

Se admiten las siguientes alertas:

- Unidad de disco duro inhabilitada
- v Anomalía en la fuente de alimentación
- v Error del ventilador
- La unidad de expansión supera la temperatura normal de funcionamiento

Debe utilizar IBM ServeRAID versión 6.10.25 o posterior para su controlador ServeRAID a fin de notificar el estado y alertas correctamente. Para descargar el software ServeRAID más reciente, visite la página http://www.ibm.com/pc/support/.

Para obtener información actualizada sobre el software IBM Director disponible para su unidad de expansión, visite la página http://www.ibm.com/pc/ww/eserver/xseries/systems\_management/index.html.

# **Capítulo 5. Información para el modelo de alimentación CC de -48 V**

**Atención:** sólo un representante del servicio técnico cualificado puede conectar o desconectar la fuente de alimentación CC de -48 V de su toma de corriente, instalar o extraer la conexión de la alimentación de la parte posterior de la unidad de expansión y extraer o instalar la fuente de alimentación en la unidad de expansión.

**Importante:** a fines de compatibilidad con la norma EN55024:1998, los cables de alimentación de este producto de -48 V CC no deben salir del edificio en el que está instalado este equipo.

En este capítulo se proporcionan instrucciones para conectar la fuente de alimentación a una unidad de distribución de la alimentación y sustituir la fuente de alimentación en la unidad de expansión. Lea este capítulo por completo antes de realizar las conexiones de alimentación.

En la ilustración siguiente se muestran los componentes principales de la fuente de alimentación CC de -48 V.

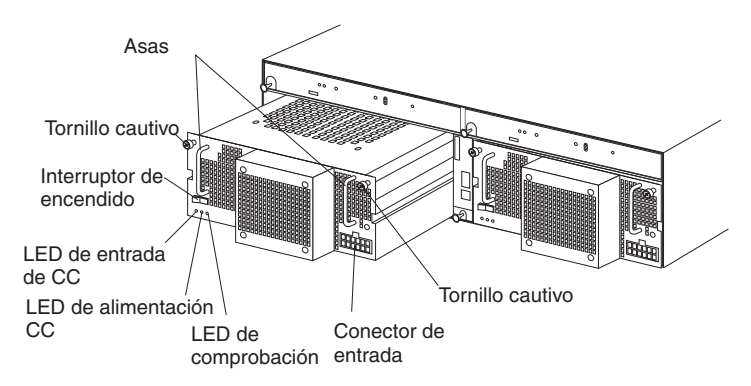

**Asas:** utilice las dos asas para instalar y extraer la fuente de alimentación.

**Tornillos cautivos:** utilice estos tornillos para fijar la fuente de alimentación a la unidad de expansión.

**Interruptor de encendido:** pulse este interruptor para encender y apagar la fuente de alimentación.

**LED de entrada CC**: cuando este LED está encendido, indica que la fuente de alimentación recibe alimentación CC de la unidad de distribución de alimentación externa.

**LED de alimentación CC:** cuando este LED está encendido, indica que la fuente de alimentación suministra corriente a la unidad de expansión.

**LED de comprobación:** cuando este LED está encendido, indica que la fuente de alimentación ha fallado o que el interruptor de alimentación está apagado. Cuando este LED parpadea, el ventilador ha fallado.

**Conector de entrada:** conecte el cable CC a este conector.

<span id="page-45-0"></span>El conector de entrada es el conector de 12 posiciones situado en la parte inferior derecha de la fuente de alimentación. En la ilustración siguiente se muestran las asignaciones de número de patillas tal como se ven desde el lado del cableado.

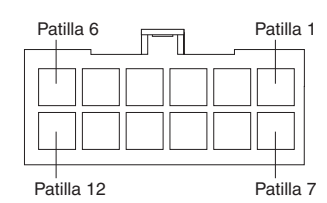

Las asignaciones de patillas se muestran en la tabla siguiente. Para obtener instrucciones para la conexión de los cables, consulte el apartado "Conexión de la fuente de alimentación a una unidad de distribución de la alimentación".

| <b>Patilla</b> | Asignación                        | <b>Patilla</b> | Asignación                        |
|----------------|-----------------------------------|----------------|-----------------------------------|
|                | Conductor de masa<br>del bastidor | 7              | Conductor de masa<br>del bastidor |
| 2              | Sin uso                           | 8              | Sin uso                           |
| 3              | Retorno de -48 V (0<br>V)         | 9              | Retorno de -48 V (0<br>V)         |
| 4              | Retorno de -48 V (0<br>V)         | 10             | Retorno de -48 V (0<br>V)         |
| 5              | Entrada de -48 V                  | 11             | Entrada de -48 V                  |
| 6              | Entrada de -48 V                  | 12             | Entrada de -48 V                  |

*Tabla 6. Asignaciones de patillas en el conector de entrada*

# **Conexión de la fuente de alimentación a una unidad de distribución de la alimentación**

Las instrucciones siguientes constituyen una visión general del procedimiento para conectar la fuente de alimentación a una unidad de distribución de la alimentación. Para obtener información específica sobre la conexión del cable de alimentación a una unidad de distribución de la alimentación, consulte las instrucciones de instalación que se entregan con la unidad de distribución de la alimentación.

Realice los pasos siguientes para conectar la fuente de alimentación a una unidad de distribución de la alimentación:

- 1. Repase la información de seguridad a partir de la página [iii.](#page-4-0)
- 2. Conecte el cable CC al conector de entrada en la fuente de alimentación. Asegúrese de que el cable CC esté firmemente insertado en el conector y fijado en su sitio.

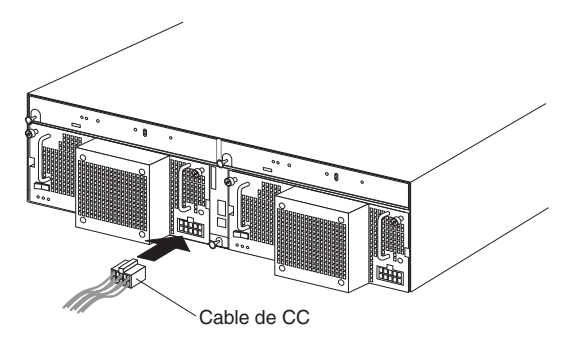

- 3. Abra la cubierta del bloque de terminales en la unidad de distribución de la alimentación.
- 4. Conecte los cables del cable CC a la unidad de distribución de la alimentación. **Atención:** debe conectar los cables en el orden descrito para garantizar el correcto funcionamiento de la fuente de alimentación. Los cables se organizan por colores.

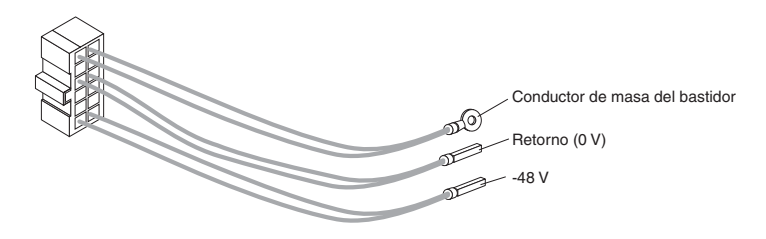

- a. Conecte el conductor de masa del bastidor (verde y amarillo) al terminal principal de masa (también llamado conexión a tierra) en el bloque de terminales.
- b. Conecte el cable de 0 V (azul) al terminal de retorno en el bloque de terminales.
- c. Conecte el cable de -48 V (marrón) al terminal de -48 V del bloque de terminales.
- 5. Cierre la cubierta del bloque de terminales.
- 6. Encienda la fuente de alimentación. Compruebe mediante los LED que la fuente de alimentación funcione correctamente.

# **Desconexión y extracción de la fuente de alimentación CC**

**Declaración 19:**

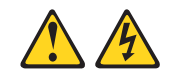

## **PRECAUCIÓN:**

**El botón de control de la alimentación del dispositivo no corta la corriente eléctrica que se suministra al dispositivo. El dispositivo puede tener más de una conexión con la alimentación CC. Para dejar el dispositivo totalmente sin corriente, asegúrese de que todas las conexiones con la alimentación CC se desconectan en los terminales de entrada de alimentación CC.**

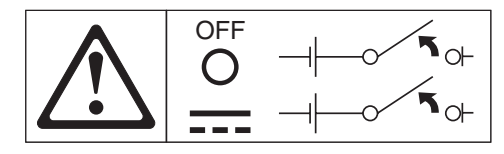

Lleve a cabo los siguientes pasos para desconectar la conexión de la alimentación CC y extraer la fuente de alimentación de la unidad de expansión.

- 1. Consulte la documentación del sistema operativo y el apartado ["Apagado](#page-34-0) de la unidad de [expansión"](#page-34-0) en la página 23 para conocer el procedimiento adecuado para concluir el sistema.
- 2. Cuando la unidad de expansión esté preparada para la conclusión, pulse el interruptor de encendido de la fuente de alimentación.

3. Desconecte la alimentación de la unidad de distribución de la alimentación. Consulte la documentación que se suministra con la unidad de distribución de la alimentación.

**Nota:** si necesita desconectar los cables de la unidad de distribución de la alimentación, consulte la documentación que se suministra con la unidad de distribución de la alimentación.

- 4. Extraiga el cable CC del conector de entrada de la fuente de alimentación.
- 5. Afloje los tornillos cautivos en la fuente de alimentación y extraiga la fuente de alimentación de la bahía de la unidad de expansión.

# **Instalación de la fuente de alimentación CC**

**Atención:** no utilice la fuente de alimentación con una fuente de alimentación CA en la misma unidad de expansión.

Lleve a cabo los siguientes pasos para instalar la fuente de alimentación:

- 1. Repase la información de seguridad a partir de la página [iii.](#page-4-0)
- 2. Asegúrese de que la fuente de alimentación esté apagada.
- 3. Inserte la fuente de alimentación en la bahía abierta hasta que quede firmemente asentada en la unidad de expansión.

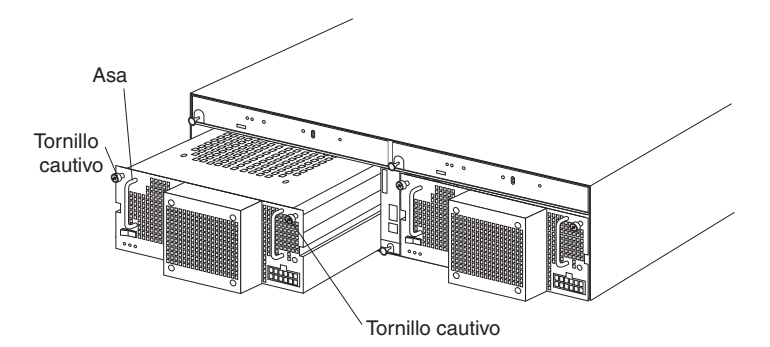

- 4. Apriete los dos tornillos cautivos girándolos en el sentido de las agujas del reloj.
- 5. Para obtener instrucciones sobre cómo conectar la fuente de alimentación a una unidad de distribución de la alimentación, consulte el apartado ["Conexión](#page-45-0) de la fuente de alimentación a una unidad de distribución de la [alimentación"](#page-45-0) en la [página](#page-45-0) 34.

# <span id="page-48-0"></span>**Capítulo 6. Resolución de problemas**

La tabla siguiente contiene información de resolución de problemas que le ayudará a resolver algunos problemas básicos que puede tener con su unidad de expansión. Se incluyen los síntomas de los problemas y acciones sugeridas para resolverlos.

*Tabla 7. Información de resolución de problemas*

| Componente                       | Indicador de<br>problema                | Causa posible                                                          | <b>Soluciones posibles</b>                                                                                                    |
|----------------------------------|-----------------------------------------|------------------------------------------------------------------------|----------------------------------------------------------------------------------------------------|
| CRU de la unidad                 | El LED ámbar está<br>encendido.         | Error de la unidad                                                     | Sustituya la unidad de disco duro anómala.<br>Consulte el apartado referente a la sustitución de<br>unidades de intercambio dinámico en la publicación<br>Unidad de expansión de almacenamiento IBM<br>EXP400 Guía del usuario.                                                    |
| <b>ESM</b>                       |                                         | Anomalía de la<br>placa                                                | Sustituya el ESM anómalo. Consulte el apartado<br>referente a la sustitución de ESM en la publicación<br>Unidad de expansión de almacenamiento de IBM<br>EXP400 Guía del usuario.                                                                                                  |
| Panel frontal                    |                                         | Anomalía general<br>de la máquina                                      | Indica que hay encendido un LED de estado o error<br>en algún lugar de la unidad de expansión.<br>Compruebe los LED ámbares en las CRU. Consulte<br>el Capítulo 3, "Controles, LED y alimentación de la<br>unidad de expansión", en la página 19.                                  |
| Todas las CRU                    | Todos los LED verdes<br>están apagados. | La unidad de<br>expansión está<br>apagada.                             | Compruebe que los cables de alimentación de la<br>unidad de expansión estén conectados y que la<br>unidad esté encendida. Si procede, compruebe que<br>los disyuntores principales del bastidor estén<br>encendidos.                                                               |
|                                  |                                         |                                                                        | Si el conmutador de configuración SW1 está<br>desactivado, el controlador SCSI debe estar<br>conectado a la unidad de expansión y encendido.                                                                                                    |
|                                  |                                         | Anomalía de la<br>alimentación CA o<br>CC                              | Compruebe el disyuntor principal y la toma CA o<br>CC.                                                                                                    |
|                                  |                                         | Anomalía de la<br>fuente de<br>alimentación                            | Sustituya la CRU de la fuente de alimentación.<br>Consulte el apartado referente a la sustitución de<br>una fuente de alimentación de intercambio dinámico<br>con unidad de ventilación en la publicación Unidad<br>de expansión de almacenamiento IBM EXP400<br>Guía del usuario. |
|                                  |                                         | Anomalía en la<br>placa central                                        | Solicite servicio técnico para reparar la unidad de<br>expansión.                                                                                                    |
| CRU de unidad                    | El LED ámbar<br>parpadea.               | Se está<br>procesando la<br>reconstrucción o<br>identidad de<br>unidad | No es necesaria ninguna acción correctora.                                                                                                    |
| CRU de fuente de<br>alimentación |                                         | Error del ventilador                                                   | Sustituya la CRU de la fuente de alimentación.                                                                                                    |

| Componente                             | Indicador de<br>problema                                                             | Causa posible                                                                                                    | <b>Soluciones posibles</b>                                                                                                    |
|----------------------------------------|--------------------------------------------------------------------------------------|----------------------------------------------------------------------------------------------------|----------------------------------------------------------------------------------------------------|
| CRU de fuente de<br>alimentación       | El LED ámbar está<br>encendido y el LED<br>verde de alimentación<br>CC está apagado. | Hay una anomalía<br>de la fuente de<br>alimentación o la<br>fuente de<br>alimentación está<br>apagada.                    | Si el conmutador de alimentación está encendido,<br>sustituya la CRU de fuente de alimentación.<br>Consulte el apartado referente a la sustitución de<br>una fuente de alimentación de intercambio dinámico<br>con unidad de ventilación en la publicación Unidad<br>de expansión de almacenamiento IBM EXP400<br>Guía del usuario.                                                                                          |
| CRU de fuente de<br>alimentación       | El LED ámbar está<br>encendido y el LED<br>verde de alimentación<br>CA está apagado. | La fuente de<br>alimentación no<br>recibe corriente<br>CA. Compruebe el<br>cable de<br>alimentación CA o<br>el disyuntor. | Si la fuente ofrece corriente CA correctamente,<br>sustituya la CRU de cable de alimentación. Si la<br>fuente de alimentación ha fallado, sustituya la CRU<br>de fuente de alimentación. Consulte el apartado<br>referente a la sustitución de una fuente de<br>alimentación de intercambio dinámico con unidad<br>de ventilación en la publicación Unidad de<br>expansión de almacenamiento IBM EXP400 Guía<br>del usuario. |
| CRU de unidad<br>con el ID 6           | El LED verde está<br>encendido.                                                      | Configuración de<br>clúster.                                                                                              | Si la unidad de expansión no está actualmente<br>configurada para su funcionamiento en clúster,<br>efectúe un ciclo de encendido para volver a habilitar<br>$el$ ID $6.$                                                                                                    |
| Una o más CRU<br>de unidad             | Uno o varios LED<br>verdes están                                                     | No existe actividad<br>en las unidades.                                                                                   | No se requiere ninguna acción.                                                                                                    |
| Todas las CRU<br>de unidad o sólo      | apagados.                                                                            | No existe actividad<br>en las unidades.                                                                                   | No se requiere ninguna acción.                                                                                                    |
| las que se<br>encuentren en un<br>bus. |                                                                                      | Cables SCSI<br>dañados o sueltos.                                                                                         | Compruebe los cables y las conexiones de bus<br>SCSI.                                                                                                    |
|                                        |                                                                                      | Anomalía en el<br><b>ESM</b>                                                                                              | Utilice el software de gestión del sistema para<br>comprobar el estado del bus SCSI. Sustituya el<br>ESM. Consulte el apartado referente a la sustitución<br>de ESM en la publicación Unidad de expansión de<br>almacenamiento de IBM EXP400 Guía del usuario.                                                                                                    |
|                                        |                                                                                      | Anomalía en la<br>placa central                                                                                           | Solicite servicio técnico para reparar la unidad de<br>expansión.                                                                                                    |
| Panel frontal                          |                                                                                      | Fuente de<br>alimentación                                                                                                 | Asegúrese de que los cables están enchufados y<br>las fuentes de alimentación encendidas.                                                                                                    |
|                                        |                                                                                      | Anomalía en el<br>hardware                                                                                                | Si hay algún otro LED encendido, solicite servicio<br>técnico para reparar la unidad de expansión.                                                                                                    |

*Tabla 7. Información de resolución de problemas (continuación)*

| Componente                             | Indicador de<br>problema                                                             | Causa posible                                                                                                    | <b>Soluciones posibles</b>                                                                                                    |
|----------------------------------------|--------------------------------------------------------------------------------------|----------------------------------------------------------------------------------------------------|----------------------------------------------------------------------------------------------------|
| Algunas de las<br>CRU o todas<br>ellas | Pérdida intermitente o<br>esporádica de<br>alimentación en la<br>unidad de expansión | La toma de<br>corriente CA es<br>defectuosa o el<br>cable de<br>alimentación no<br>está<br>completamente<br>enchufado. | Compruebe la toma de corriente CA o CC. Apriete<br>firmemente todos los cables de alimentación y las<br>fuentes de alimentación instalados. Si procede,<br>compruebe los componentes de alimentación<br>(fuentes de alimentación, fuentes de alimentación<br>ininterrumptible, etc.). Sustituya los cables de<br>alimentación defectuosos.           |
|                                        |                                                                                      | Anomalía de la<br>fuente de<br>alimentación                                                                            | Compruebe si hay algún LED de error encendido en<br>la fuente de alimentación y sustituya la CRU<br>anómala. Consulte el apartado referente a la<br>sustitución de una fuente de alimentación de<br>intercambio dinámico con unidad de ventilación en<br>la publicación Unidad de expansión de<br>almacenamiento IBM EXP400 Guía del usuario.        |
|                                        |                                                                                      | Anomalía en la<br>placa central                                                                                        | Solicite servicio técnico para reparar la unidad de<br>expansión.                                                                                                    |
| Unidades y bus<br><b>SCSI</b>          | No se puede acceder<br>a las unidades en uno<br>o ambos buses SCSI.                  | Valores de ID<br>SCSI incorrectos.                                                                                     | Asegúrese de que los cables SCSI no presenten<br>daños y que estén debidamente conectados.<br>Compruebe los valores de ID SCSI. Asegúrese de<br>que los conmutadores de configuración SW3 y SW4<br>(en el ESM) estén establecidos en las posiciones<br>adecuadas.                                                                                    |
|                                        |                                                                                      |                                                                                                    | Atención: cambie las posiciones de los<br>conmutadores de configuración sólo cuando el<br>servidor del sistema principal y la unidad de<br>expansión estén apagados.                                                                                                    |
|                                        |                                                                                      | Anomalía en el<br><b>ESM</b>                                                                                           | Solicite servicio técnico para reparar la unidad de<br>expansión.                                                                                                    |
| Tarjeta puente                         |                                                                                      | Anomalía de la<br>tarjeta puente.                                                                                      | Todas las unidades de disco duro de dirección<br>superior o todas las de dirección inferior han<br>fallado; compruebe la CRU de tarjeta puente y<br>sustitúyala si es necesario. Consulte el apartado<br>referente a la sustitución de una tarjeta puente en la<br>publicación Unidad de expansión de<br>almacenamiento IBM EXP400 Guía del usuario. |
| Subsistema                             | Errores aleatorios                                                                   | Anomalía en la<br>placa central                                                                                        | Solicite servicio técnico para reparar la unidad de<br>expansión.                                                                                                    |

*Tabla 7. Información de resolución de problemas (continuación)*

# **Apéndice A. Obtención de ayuda y asistencia técnica**

Tanto si precisa ayuda, servicio o asistencia técnica, como si desea obtener más información sobre productos IBM, encontrará una gran variedad de recursos disponibles de IBM a su disposición. Este apéndice contiene información sobre recursos a los que puede acudir para obtener información adicional sobre IBM y productos IBM, saber qué hacer si tiene un problema con su sistema xSeries o IntelliStation y, si es necesario, saber a quién llamar para obtener asistencia.

# **Antes de llamar**

Antes de llamar, asegúrese de haber seguido estos pasos para intentar solucionar el problema por sus propios medios:

- Compruebe todos los cables y asegúrese de que están conectados.
- v Compruebe los interruptores de encendido y asegúrese de que el sistema está encendido.
- Sírvase de la información para solucionar problemas que contiene la documentación de su sistema y utilice las herramientas de diagnóstico que trae consigo.
- Visite el sitio web de soporte de IBM http://www.ibm.com/pc/support/ para conocer información, sugerencias, consejos técnicos y nuevos controladores de dispositivo.
- v Sírvase del foro de debate de IBM que se encuentra en el sitio web de IBM para formular preguntas.

Muchos de los problemas que se presentan pueden solucionarse sin ayuda exterior, siguiendo los procedimientos de resolución de problemas que IBM incluye en la ayuda en línea o en las publicaciones suministradas con su sistema y software. La información incluida con el sistema también describe las pruebas de diagnóstico que se pueden llevar a cabo. La mayor parte de sistemas xSeries y IntelliStation, sistemas operativos y programas se suministran con información que contiene procedimientos para resolver problemas y explicaciones de los mensajes y códigos de error. Si sospecha que tiene un problema de software, consulte la información del sistema operativo o el programa.

# **Utilización de la documentación**

La información acerca de los sistemas IBM xSeries o IntelliStation y el software instalado previamente, si lo hay, está disponible en la documentación que se suministra con su sistema. Esa documentación incluye publicaciones impresas, publicaciones en línea, archivos README y archivos de ayuda. Consulte la información de resolución de problemas en la documentación del sistema para obtener instrucciones sobre la utilización de los programas de diagnóstico. La información de resolución de problemas o los programas de diagnóstico pueden indicarle que necesita controladores de dispositivo adicionales o actualizados u otro software. IBM mantiene páginas en Internet en las que puede obtener la información técnica más reciente y bajar controladores de dispositivo y actualizaciones. Para acceder a estas páginas, vaya a http://www.ibm.com/pc/support/ y siga las instrucciones. También puede pedir publicaciones a través del sistema de pedido de publicaciones de IBM en http://www.elink.ibmlink.ibm.com/public/applications/publications/cgibin/pbi.cgi.

# **Obtención de ayuda e información de Internet**

En Internet, el sitio web de IBM dispone de información actualizada acerca de productos, servicios y soporte para IBM xSeries y IntelliStation. La dirección de la información de IBM xSeries es http://www.ibm.com/eserver/xseries/. La dirección de IBM IntelliStation es http://www.ibm.com/pc/intellistation/.

Puede encontrar información de soporte para los productos IBM, que incluyen las opciones soportadas, en http://www.ibm.com/pc/support/.

# **Servicio y soporte del software**

A través de la línea de soporte de IBM, puede obtener asistencia telefónica, pagando una tarifa, sobre el uso, la configuración y los problemas de software con los servidores xSeries y estaciones de trabajo y dispositivos IntelliStation. Para obtener información acerca de qué productos se soportan a través de la línea de soporte en su país o región, visite la página http://www.ibm.com/services/sl/products/.

Para obtener más información sobre la línea de soporte y otros servicios de IBM, visite la página http://www.ibm.com/services/, o vaya a http://www.ibm.com/planetwide/ para conocer los números del soporte telefónico. En Estados Unidos y Canadá, llame al 1-800-IBM-SERV (1-800-426-7378).

# **Servicio y soporte del hardware**

Puede recibir un servicio de asistencia para el hardware a través de los Servicios de tecnología integrados de IBM o a través de su distribuidor de IBM si éste está autorizado por IBM para realizar servicios de garantía. Visite el sitio http://www.ibm.com/planetwide/ para obtener números de teléfono de soporte; en Estados Unidos y Canadá, llame al 1-800-IBM-SERV (1-800-426-7378).

En los Estados Unidos y Canadá, el servicio y soporte de hardware está disponible las 24 horas del día todos los días de la semana. En el Reino Unido, estos servicios están disponibles de lunes a viernes de 9 de la mañana a 6 de la tarde.

# **Parte 1: Términos generales**

## **Parte 1: Términos generales**

*Esta Declaración de garantía limitada incluye la Parte 1: Términos generales, la Parte 2: Términos específicos del país y la Parte 3: Información de garantía. Los términos de la Parte 2 sustituyen o modifican los términos de la Parte 1. Las garantías proporcionadas por IBM en esta Declaración de garantía limitada se aplican únicamente a las Máquinas que compre para su propio uso, no para reventa. El término "Máquina" hace referencia a una máquina de IBM, sus dispositivos, conversiones, actualizaciones, elementos o accesorios, o cualquier combinación de ellos. El término "Máquina" no incluye los programas de software, tanto si vienen preinstalados en la Máquina, como si se instalan posteriormente o de cualquier otro modo. Nada en esta Declaración de garantía limitada afecta a los derechos estatutarios de los clientes a los que no se puede renunciar o limitar por contrato.*

### **Aspectos cubiertos por esta garantía**

IBM garantiza que las Máquinas 1) no tienen defectos de materiales ni de fabricación y 2) cumplen con las especificaciones oficiales publicadas de IBM ("especificaciones"). El período de garantía de la máquina empieza en la fecha de instalación original y se especifica en la Parte 3: Información de garantía. La fecha indicada en la factura o en el recibo de compra es la fecha de instalación, a menos que IBM o su distribuidor indiquen lo contrario. Muchos dispositivos, conversiones o actualizaciones implican la sustitución de piezas y su devolución a IBM. La pieza de recambio tendrá el mismo servicio de garantía que la pieza a la que sustituya. A menos que IBM especifique lo contrario, estas garantías sólo se aplican en el país donde se ha adquirido la Máquina.

**ESTAS GARANTÍAS SON SUS GARANTÍAS EXCLUSIVAS Y SUSTITUYEN TODAS LAS DEMÁS GARANTÍAS O CONDICIONES, EXPRESAS O IMPLÍCITAS, INCLUYENDO, PERO NO LIMITÁNDOSE A, LAS GARANTÍAS O CONDICIONES IMPLÍCITAS DE COMERCIALIZACIÓN O IDONEIDAD PARA UNA FINALIDAD DETERMINADA. ALGUNOS ESTADOS O JURISDICCIONES NO PERMITEN LA EXCLUSIÓN DE GARANTÍAS EXPLÍCITAS O IMPLÍCITAS, EN CUYO CASO PODRÍA SER QUE LA EXCLUSIÓN ANTERIOR NO LE SEA APLICABLE. EN TAL CASO, LA DURACIÓN DE DICHAS GARANTÍAS ESTÁ LIMITADA AL PERÍODO DE GARANTÍA. DESPUÉS DEL PERÍODO MENCIONADO, NO ES APLICABLE NINGUNA GARANTÍA. ALGUNOS ESTADOS O JURISDICCIONES NO PERMITEN LA LIMITACIÓN DE LA DURACIÓN DE LAS GARANTÍAS IMPLÍCITAS, EN CUYO CASO PODRÍA SER QUE LA LIMITACIÓN ANTERIOR NO LE SEA APLICABLE.**

#### **Aspectos no cubiertos por esta garantía**

Esta garantía no cubre lo siguiente:

- v Programas de software, cargados previamente, incluidos con la Máquina o instalados posteriormente.
- v Anomalías causadas por un uso indebido (incluido, pero sin limitarse a él, el uso de capacidades o funciones de la Máquina diferentes de las que IBM autorice

IBM por escrito), accidente, modificación, entornos físicos o de funcionamiento inadecuados o un mantenimiento inapropiado.

- Anomalías causadas por un producto del que no IBM no es responsable.
- v Productos no IBM, incluidos aquellos que IBM pueda suministrar o integrar en una Máquina IBM a petición del Cliente.

La garantía queda anulada por la extracción o modificación de la Máquina o de las etiquetas de identificación de la Máquina o sus piezas.

IBM no garantiza que el funcionamiento de la Máquina sea ininterrumpido o que esté libre de errores.

Cualquier soporte técnico o de otro tipo que se suministre a una Máquina durante el período de garantía, como por ejemplo el servicio de asistencia telefónica para resolver dudas y cuestiones relacionadas con la configuración y la instalación de una máquina, se proporciona **SIN GARANTÍAS DE NINGÚN TIPO**.

#### **Obtención de servicio de garantía**

Si la Máquina no funciona según lo estipulado en la garantía durante el período de garantía, póngase en contacto con IBM o su distribuidor para obtener servicio de garantía. Si no registra la Máquina con IBM, es posible que se le solicite la presentación de un recibo de compra como prueba para obtener servicio de garantía.

#### **Procedimiento de IBM para la corrección de problemas**

Cuando solicite el servicio, debe seguir los procedimientos de determinación y resolución de problemas que IBM especifique. Un técnico intentará diagnosticar inicialmente el problema y le ayudará a resolverlo por teléfono.

El tipo de servicio de garantía aplicable a su Máquina se especifica en la Parte 3: Información de garantía.

El Cliente se responsabiliza de descargar e instalar el código de máquina designado (microcódigo, código de sistema de entrada/salida básico, también llamado "BIOS"), programas de utilidad, controladores de dispositivo y otras actualizaciones de software de un sitio web de IBM en Internet o de otros soportes electrónicos, y de seguir las instrucciones que IBM proporcione.

Si el problema puede resolverse con una unidad sustituible por el Cliente ("CRU"), como por ejemplo un teclado, un ratón, un altavoz, memoria, una unidad de disco duro y otras piezas de fácil sustitución, IBM enviará estas piezas para el Cliente las sustituya.

Si la Máquina no funciona según lo estipulado en la garantía durante el período de garantía y el problema no puede resolverse por teléfono, mediante la aplicación de código de máquina o de actualizaciones de software ni con una CRU, IBM o el distribuidor, previa aprobación por parte de IBM para la prestación del servicio de garantía, decidirá 1) repararla para que funcione según lo previsto en la garantía o 2) sustituirla por una máquina funcionalmente equivalente como mínimo. Si IBM no puede llevar a cabo ninguna de estas dos acciones, podrá devolver la Máquina al establecimiento de compra y se le reembolsará el importe de la misma.

Asimismo, IBM o el distribuidor gestionarán e instalarán cambios técnicos seleccionados aplicables a la Máquina.

## **Cambio de una Máquina o una pieza**

Cuando el servicio de garantía implique el cambio de una Máquina o pieza, ésta pasará a ser propiedad de IBM o del distribuidor, y la pieza o Máquina que sustituya a las originales pasará a ser propiedad del Cliente. Todos los elementos extraídos deben ser genuinos y no deben presentar ninguna alteración. El repuesto puede no ser nuevo, pero debe estar en buen estado de funcionamiento y tener una funcionalidad como mínimo equivalente al elemento sustituido. La pieza o Máquina de recambio tendrá el mismo servicio de garantía que la pieza o Máquina a la que sustituya.

## **Responsabilidades adicionales del Cliente**

Antes de que IBM o su distribuidor cambie una Máquina o una pieza, usted acepta desmontar todos los dispositivos, piezas, opciones, alteraciones y accesorios que no estén bajo servicio de garantía.

Asimismo, usted se compromete a:

- 1. Garantizar que la Máquina no tiene obligaciones ni restricciones legales que puedan impedir su cambio.
- 2. Obtener la autorización del propietario para que IBM o su distribuidor presten servicio a una Máquina que no es de su propiedad.
- 3. Cuando sea aplicable y antes de que se proporcione el servicio:
	- a. Seguir los procedimientos de solicitud de servicio proporcionados por IBM o el distribuidor.
	- b. Proteger todos los programas, datos o bienes contenidos en la Máquina.
	- c. Proporcionar a IBM o a su distribuidor acceso suficiente, libre y seguro a sus instalaciones para permitirles cumplir sus obligaciones.
	- d. Informar a IBM o al distribuidor de cualquier cambio de ubicación de la Máquina.
- 4. (a) Garantizar que toda la información sobre sujetos identificados o identificables (datos personales) se borren de la máquina (en la medida de lo posible técnicamente), (b) permitir a IBM, a su proveedor o a su distribuidor procesar en su nombre los datos personales restantes según IBM o el proveedor considere necesario para satisfacer sus obligaciones en virtud de esta Declaración de garantía limitada (lo que puede incluir el transporte de la Máquina para tal proceso a otras instalaciones de servicio IBM en todo el mundo), y (c) garantizar que tal proceso cumple la legislación aplicable sobre datos personales.

### **Limitación de responsabilidades**

IBM es responsable de la pérdida o de los daños de la Máquina sólo mientras ésta esté 1) en posesión de IBM o 2) en tránsito, en aquellos casos en que IBM sea responsable de los gastos de transporte.

Ni IBM ni su distribuidor serán responsables de ninguna información confidencial, patentada o personal contenida en la Máquina devuelta a IBM por cualquier motivo. Antes de proceder a su devolución, deberá eliminar de la Máquina toda la información de este tipo.

Pueden presentarse circunstancias en las que, debido a una negligencia o cualquier otra responsabilidad en la que haya podido incurrir IBM, el Cliente tenga derecho a reclamar una indemnización. En tales casos, sin tener en cuenta el fundamento del derecho a reclamar daños a IBM (incluido el incumplimiento fundamental, la negligencia, el falseamiento u otra reclamación contractual o de

agravio), salvo toda responsabilidad a la que no se pueda renunciar o que no pueda limitarse por las leyes aplicables, IBM sólo será responsable de:

- 1. Daños corporales (incluida la muerte) y daños infligidos en bienes inmuebles y en la propiedad personal tangible.
- 2. El importe de cualquier otro daño o pérdida directa real, hasta los cargos (si son recurrentes, se aplicarán los correspondientes a 12 meses) por la Máquina objeto de la reclamación. En este caso, el término "Máquina" incluye el código de la máquina y el código interno bajo licencia ("LIC").

Este límite también se aplica a los proveedores de IBM y al distribuidor. Es la cantidad máxima por la que IBM, sus proveedores y el distribuidor son colectivamente responsables.

**BAJO NINGUNA CIRCUNSTANCIA IBM, SUS PROVEEDORES O DISTRIBUIDORES SON RESPONSABLES DE LOS PUNTOS SIGUIENTES INCLUSO SI TIENEN CONOCIMIENTO DE SU POSIBILIDAD: 1) RECLAMACIONES DE TERCEROS CONTRA EL CLIENTE POR DAÑOS (DISTINTOS A LOS MENCIONADOS EN EL PRIMER PUNTO DEL PÁRRAFO ANTERIOR); 2) PÉRDIDA O DAÑOS CAUSADOS EN LOS DATOS; 3) DAÑOS ESPECIALES, FORTUITOS, INDIRECTOS O PERJUICIOS ECONÓMICOS DERIVADOS; 4) PÉRDIDA DE BENEFICIOS, INGRESOS, REPUTACIÓN O ECONOMÍAS PREVISTAS. ALGUNOS ESTADOS O JURISDICCIONES NO PERMITEN LA EXCLUSIÓN O LIMITACIÓN DE DAÑOS FORTUITOS O DERIVADOS, POR LO QUE LA LIMITACIÓN O EXCLUSIÓN ANTERIOR PUEDE NO APLICARSE EN SU CASO. ALGUNOS ESTADOS O JURISDICCIONES NO PERMITEN LA LIMITACIÓN DE LA DURACIÓN DE LAS GARANTÍAS IMPLÍCITAS, EN CUYO CASO PODRÍA SER QUE LA LIMITACIÓN ANTERIOR NO LE SEA APLICABLE.**

#### **Legislación vigente**

Tanto el Cliente como IBM consienten en que se aplique la legislación del país de adquisición de la Máquina para regir, interpretar y aplicar la totalidad de derechos y obligaciones de IBM que se deriven del asunto objeto de esta Declaración de garantía limitada, o que estén relacionados de algún modo con ella, independientemente de cualquier posible conflicto con los principios de derecho.

## **ESTAS GARANTÍAS LE OTORGAN DERECHOS LEGALES ESPECÍFICOS, ASÍ COMO OTROS POSIBLES DERECHOS QUE PUEDEN VARIAR ENTRE ESTADOS O JURISDICCIONES.**

#### **Jurisdicción**

Todos los derechos, deberes y obligaciones están sujetos a los tribunales del país de adquisición de la Máquina.

# **Parte 2: Términos específicos del país**

# **AMÉRICA DEL SUR**

#### **ARGENTINA**

**Legislación vigente:** *el texto siguiente debe añadirse después de la primera frase:*

Cualquier litigio derivado de esta Declaración de garantía limitada se resolverá exclusivamente ante el tribunal ordinario comercial de la ciudad de Buenos Aires.

### **BRASIL**

**Legislación vigente:** *el texto siguiente debe añadirse después de la primera frase:* Cualquier litigio derivado de esta Declaración de garantía limitada se resolverá exclusivamente en los tribunales de Río de Janeiro, RJ.

## **PERÚ**

**Limitación de responsabilidad:** *el texto siguiente debe añadirse al final de esta sección:*

De acuerdo con el Artículo 1328 del Código Civil del Perú, las limitaciones y exclusiones especificadas en esta sección no se aplicarán a daños causados por conducta improcedente consciente ("dolo") o grave negligencia ("culpa inexcusable").

## **AMÉRICA DEL NORTE**

**Cómo obtener servicio de garantía:** *el texto siguiente debe añadirse a esta sección:*

Para solicitar el servicio de garantía de IBM en Canadá o Estados Unidos, llame al 1-800-IBM-SERV (426-7378).

## **CANADÁ**

**Limitación de responsabilidad:** *el texto siguiente sustituye el punto 1 de esta sección:*

1. Daños corporales (incluida la muerte) y daños infligidos en bienes inmuebles y en la propiedad personal tangible causados por negligencia de IBM.

**Legislación vigente:** *el texto siguiente sustituye "las leyes del país en el que se ha adquirido la Máquina" en la primera frase:* leyes de la provincia de Ontario.

#### **ESTADOS UNIDOS**

**Legislación vigente:** *el texto siguiente sustituye "las leyes del país en el que se ha adquirido la Máquina" en la primera frase:* leyes del estado de Nueva York.

#### **ASIA ORIENTAL**

#### **AUSTRALIA**

#### **Aspectos cubiertos por esta garantía:** *el párrafo siguiente debe añadirse a esta sección:*

Las garantías especificadas en esta sección son adicionales a los derechos que pueda tener en virtud de la Ley de 1974 sobre Prácticas Comerciales (Trade Practices Act 1974) u otra legislación similar y sólo están limitadas por la legislación aplicable.

**Limitación de responsabilidad:** *el texto siguiente debe añadirse a esta sección:* Cuando IBM incumpla una condición o garantía que se derive de la Ley de 1974 sobre Prácticas Comerciales (Trade Practices Act 1974) u otra legislación similar, la responsabilidad de IBM está limitada a la reparación o sustitución de los bienes o el suministro de bienes equivalentes. Cuando dicha condición o garantía esté

relacionada con el derecho de vender, la posesión pacífica o el derecho al libre comercio, o cuando los bienes sean de una clase que generalmente se adquiere para el uso o consumo personal, doméstico o privado, no se aplica ninguna de las limitaciones indicadas en este párrafo.

**Legislación vigente:** *el texto siguiente sustituye "las leyes del país en el que se ha adquirido la Máquina" en la primera frase:* leyes del estado o territorio.

#### **CAMBOYA, LAOS Y VIETNAM**

**Legislación vigente:** *el texto siguiente sustituye "las leyes del país en el que se ha adquirido la Máquina" en la primera frase:* leyes del Estado de Nueva York, Estados Unidos de América.

## **CAMBOYA, INDONESIA, LAOS Y VIETNAM**

**Arbitraje:** *el texto siguiente debe añadirse bajo este encabezado:* Los contenciosos derivados de esta Declaración de garantía limitada, o relacionados con él, se resolverán en última instancia mediante arbitraje en Singapur de acuerdo con la normativa de arbitraje del Centro de arbitraje Internacional de Singapur ("normativa SIAC") que haya en vigor. El fallo arbitral será definitivo y vinculante para las partes, sin que sea posible realizar ninguna apelación, y se redactará por escrito haciendo constar los resultados de hecho y las conclusiones de derecho.

Se designarán tres árbitros, dos de los cuales los designará cada una de las partes. Los dos árbitros designados por las partes elegirán un tercer árbitro que presidirá el proceso. Las vacantes en el puesto de presidente las cubrirá el presidente del SIAC. Las demás vacantes las cubrirá la parte designada respectiva. Los procedimientos continuarán a partir del punto en el que estaban al producirse la vacante.

Si una de las partes se niega a designar a un árbitro, o no puede designarlo, en el plazo de 30 días a partir de la fecha en la que la otra parte ha designado a su árbitro, el primer árbitro designado será el único árbitro, siempre y cuando éste se haya designado de forma válida y correcta.

Todos los procedimientos, incluidos los documentos presentados, deberán realizarse en inglés. La versión en inglés de esta Declaración de garantía limitada prevalece sobre cualquier versión en otro idioma.

#### **HONG KONG (R.A.E. DE CHINA) Y MACAO (R.A.E. DE CHINA)**

**Legislación vigente:** *el texto siguiente sustituye "las leyes del país en el que se ha adquirido la Máquina" en la primera frase:* legislación de Hong Kong, Región Administrativa Especial de China.

#### **INDIA**

**Limitación de responsabilidad:** *los párrafos siguientes sustituyen los puntos 1 y 2 de esta sección:*

1. La responsabilidad por daños corporales (incluida la muerte) o daños infligidos en bienes inmuebles y en la propiedad personal tangible se limitará a los daños causados por negligencia de IBM.

2. En cuanto a cualquier daño real que se derive de cualquier situación que no incluya la participación de IBM de acuerdo con el objeto de esta Declaración de garantía limitada o relacionado de algún modo con él, se limitará al coste que se haya pagado por la máquina individual objeto de esta reclamación. En este caso, el término "Máquina" incluye el código de la máquina y el código interno bajo licencia ("LIC").

#### **Arbitraje:** *el texto siguiente debe añadirse bajo este encabezado:*

Los contenciosos derivados de esta Declaración de garantía limitada, o relacionados con él, se resolverán en última instancia mediante arbitraje en Bangalore (India) de acuerdo con la legislación de India en vigor. El fallo arbitral será definitivo y vinculante para las partes, sin que sea posible realizar ninguna apelación, y se redactará por escrito haciendo constar los resultados de hecho y las conclusiones de derecho.

Se designarán tres árbitros, dos de los cuales los designará cada una de las partes. Los dos árbitros designados por las partes elegirán un tercer árbitro que presidirá el proceso. Las vacantes en el puesto de presidente las cubrirá el presidente del Bar Council de India. Las demás vacantes las cubrirá la parte designada respectiva. Los procedimientos continuarán a partir del punto en el que estaban al producirse la vacante.

Si una de las partes se niega a designar a un árbitro, o no puede designarlo, en el plazo de 30 días a partir de la fecha en la que la otra parte ha designado a su árbitro, el primer árbitro designado será el único árbitro, siempre y cuando éste se haya designado de forma válida y correcta.

Todos los procedimientos, incluidos los documentos presentados, deberán realizarse en inglés. La versión en inglés de esta Declaración de garantía limitada prevalece sobre cualquier versión en otro idioma.

## **JAPÓN**

**Legislación vigente:** *el texto siguiente debe añadirse después de la primera frase: Cualquier duda relativa a esta Declaración de garantía limitada se resolverá inicialmente entre las dos partes según el principio de buena fe y de confianza mutua.*

### **MALASIA**

**Limitación de responsabilidad:** *debe omitirse la palabra* "*ESPECIALES*"*del punto 3 del quinto párrafo.*

### **NUEVA ZELANDA**

### **Aspectos cubiertos por esta garantía:** *el párrafo siguiente debe añadirse a esta sección:*

Las garantías especificadas en esta sección son adicionales a los derechos que pueda tener en virtud de la Ley de 1993 sobre Garantías del Consumidor (Consumer Guarantees Act, 1993) u otra legislación que no pueda excluirse o limitarse. La Ley de 1993 sobre Garantías del Consumidor (Consumer Guarantees Act 1993) no se aplicará a ningún bien que proporcione IBM, si usted precisa dichos bienes en su actividad comercial, tal y como se define en dicha Ley.

**Limitación de responsabilidad:** *el texto siguiente debe añadirse a esta sección:* Cuando las Máquinas no se adquieran para realizar una actividad comercial, tal y como se define en la Ley de 1993 sobre Garantías del Consumidor (Consumer Guarantees Act 1993), las limitaciones de esta sección están sujetas a las limitaciones de dicha Ley.

#### **REPÚBLICA POPULAR DE CHINA**

**Legislación vigente:** *el texto siguiente sustituye "las leyes del país en el que se ha adquirido la Máquina" en la primera frase:*

leyes del Estado de Nueva York, Estados Unidos de América (salvo cuando la legislación local especifique lo contrario).

## **FILIPINAS**

**Limitación de responsabilidad:***el punto 3 del quinto párrafo se sustituye por lo siguiente:*

## **ESPECIALES (INCLUIDOS DAÑOS NOMINALES Y EJEMPLARES), MORALES, FORTUITOS O DAÑOS INDIRECTOS POR CUALQUIER PERJUICIO ECONÓMICO DERIVADO; O BIEN**

**Arbitraje:***el texto siguiente debe añadirse bajo este encabezado:*

Los contenciosos derivados de esta Declaración de garantía limitada, o relacionados con él, se resolverán en última instancia mediante arbitraje en Metro Manila (Filipinas) de acuerdo con la legislación de Filipinas en vigor. El fallo arbitral será definitivo y vinculante para las partes, sin que sea posible realizar ninguna apelación, y se redactará por escrito haciendo constar los resultados de hecho y las conclusiones de derecho.

Se designarán tres árbitros, dos de los cuales los designará cada una de las partes. Los dos árbitros designados por las partes elegirán un tercer árbitro que presidirá el proceso. Las vacantes en el puesto de presidente las cubrirá el presidente del Philippine Dispute Resolution Center, Inc. Las demás vacantes las cubrirá la parte designada respectiva. Los procedimientos continuarán a partir del punto en el que estaban al producirse la vacante.

Si una de las partes se niega a designar a un árbitro, o no puede designarlo, en el plazo de 30 días a partir de la fecha en la que la otra parte ha designado a su árbitro, el primer árbitro designado será el único árbitro, siempre y cuando éste se haya designado de forma válida y correcta.

Todos los procedimientos, incluidos los documentos presentados, deberán realizarse en inglés. La versión en inglés de esta Declaración de garantía limitada prevalece sobre cualquier versión en otro idioma.

#### **SINGAPUR**

**Limitación de responsabilidad:** *deben omitirse las palabras* "**ESPECIALES**" y "**ECONÓMICOS**" *del punto 3 del quinto párrafo.*

#### **EUROPA, ORIENTE MEDIO, ÁFRICA**

#### *LOS TÉRMINOS SIGUIENTES SE APLICAN A TODOS LOS PAÍSES DE EUROPA, ORIENTE MEDIO Y ÁFRICA:*

los términos de esta Declaración de garantía limitada se aplican a las Máquinas adquiridas a IBM o un distribuidor de IBM.

**Cómo obtener servicio de garantía:** si adquiere una Máquina en Austria, Bélgica, Chipre, Dinamarca, Estonia, Finlandia, Francia, Alemania, Grecia, Islandia, Irlanda, Italia, Letonia, Liechtenstein, Lituania, Luxemburgo, Mónaco, Países Bajos, Noruega, Portugal, España, San Marino, Suecia, Suiza, Reino Unido o el Estado Vaticano, puede obtener servicio de garantía para dicha Máquina en cualquiera de estos países por parte de (1) un distribuidor autorizado por IBM para prestar servicio de garantía o (2) IBM, siempre que la Máquina se haya anunciado y comercializado por IBM en el país en el que desea obtener servicio. Si adquiere una Máquina IBM Personal Computer en Albania, Antigua República Yugoslava de Macedonia, Armenia, Bielorrusia, Bosnia y Herzegovina, Bulgaria, Croacia, Eslovenia, Georgia, Hungría, Kazajistán, Kirguizistán, Moldavia, Polonia, República Checa, República Eslovaca, República Federal de Yugoslavia, Rumania, Rusia o Ucrania, puede recibir servicio de garantía para dicha Máquina en cualquiera de estos países (1) a través de un distribuidor de IBM aprobado para prestar servicio de garantía o (2) directamente de IBM.

Si ha adquirido una Máquina en un país de Oriente Medio o África, puede solicitar servicio de garantía para dicha Máquina a la entidad de IBM dentro del país de compra, si dicha entidad proporciona servicio de garantía en dicho país, o a un proveedor de IBM aprobado por IBM para prestar servicio de garantía para la Máquina en ese país. En África, el servicio de garantía está disponible en cualquier lugar que esté situado a no más de 50 kilómetros de distancia de un proveedor de servicio autorizado de IBM. Los gastos de transporte fuera de este radio correrán a cargo del Cliente.

*Debe añadirse el párrafo siguiente para los países de Europa occidental(Austria, Bélgica, Chipre, Dinamarca, Finlandia, Francia, Alemania, Grecia, Islandia, Irlanda, Italia, Liechtenstein, Luxemburgo, Mónaco, Países Bajos, Noruega, Portugal, España, San Marino, Suecia, Suiza, Reino Unido, Estado Vaticano):*

La garantía para Máquinas adquiridas en Europa occidental será válida y aplicable en todos los países de Europa occidental siempre que estas Máquinas se hayan anunciado y comercializado en esos países.

#### **Legislación vigente:**

#### *El texto siguiente sustituye la frase "las leyes del país de adquisición de la Máquina":*

1) "las leyes de Austria" **en Albania, Armenia, Azerbaiyán, Bielorrusia, Bosnia y Herzegovina, Bulgaria, Croacia, Georgia, Hungría, Kazajistán, Kirguizistán, Antigua República Yugoslava de Macedonia, Moldavia, Polonia, Rumanía, Rusia, Eslovaquia, Eslovenia, Tayikistán, Turkmenistán, Ucrania, Uzbekistán y la Antigua República de Yugoslavia;** 2) "las leyes de Francia" **en Argelia, Benín, Burkina Faso, Camerún, Cabo Verde, República Centroafricana, Chad, Comores, República del Congo, Yibuti, República Democrática del Congo, Guinea Ecuatorial, Guayana Francesa, Polinesia Francesa, Gabón, Gambia, Guinea, Guinea-Bissau, Costa de Marfil, Líbano, Madagascar, Mali, Mauritania, Mauricio, Mayotte, Marruecos, Nueva Caledonia, Nigeria, Reunión, Senegal, Seychelles, Togo, Túnez, Vanuatu y Wallis y Futuna;** 3) "las leyes de Finlandia" **en Estonia, Letonia y Lituania;** 4) "las leyes de Inglaterra" **en Angola, Bahrein,**

**Botsuana, Burundi, Egipto, Eritrea, Etiopía, Ghana, Jordania, Kenia, Kuwait, Liberia, Malawi, Malta, Mozambique, Nigeria, Omán, Pakistán, Qatar, Ruanda, Santo Tomé y Príncipe, Arabia Saudí, Sierra Leona, Somalia, Tanzania, Uganda, Emiratos Árabes Unidos, Reino Unido, Gaza y Cisjordania, Yemen, Zambia y Zimbabue;** y 5) "las leyes de Sudáfrica" **en Sudáfrica, Namibia, Lesoto y Suazilandia.**

#### **Jurisdicción:** *el texto siguiente debe añadirse a esta sección:*

1) **En Austria**, la opción de jurisdicción para todos los contenciosos derivados de esta Declaración de garantía limitada y relacionados con ella, incluida su existencia, serán competencia del tribunal de Viena, Austria (zona centro); 2) **en Angola, Bahrein, Botsuana, Burundi, Egipto, Eritrea, Etiopía, Ghana, Jordania, Kenia, Kuwait, Liberia, Malawi, Malta, Mozambique, Nigeria, Omán, Pakistán, Qatar, Ruanda, Santo Tomé y Príncipe, Arabia Saudí, Sierra Leona, Somalia, Tanzania, Uganda, Emiratos Árabes Unidos, Gaza y Cisjordania, Yemen, Zambia y Zimbabue**, todos los contenciosos derivados de esta Declaración de garantía limitada o relacionados con su ejecución, incluidos procesos sumarios, se someterán a la jurisdicción exclusiva de los tribunales ingleses; 3) en **Bélgica** y **Luxemburgo**, todos los contenciosos derivados de esta Declaración de garantía limitada o relacionados con su interpretación o ejecución, sólo tendrán competencia la legislación y los tribunales de la capital, del país de la oficina registrada o la ubicación de la sede comercial; 4) **en France, Argelia, Benín, Burkina Faso, Camerún, Cabo Verde, República Centroafricana, Chad, Comores, República del Congo, Yibuti, República Democrática del Congo, Guinea Ecuatorial, Guyana Francesa, Polinesia Francesa, Gabón, Gambia, Guinea, Guinea-Bissau, Costa de Marfil, Líbano, Madagascar, Mali, Mauritania, Mauricio, Mayotte, Marruecos, Nueva Caledonia, Nigeria, Reunión, Senegal, Seychelles, Togo, Túnez, Vanuatu y Wallis y Futuna** , todos los contenciosos derivados de esta Declaración de garantía limitada o relacionados con su ejecución o inclumplimiento, incluidos procesos sumarios, se resolverán exclusivamente en el Tribunal Comercial de París; 5) **en Rusia**, todos los contenciosos derivados de esta Declaración de garantía limitada o relacionados con la interpretación, el incumplimiento, la extinción o la nulidad de la ejecución de la misma se resolverán en el Tribunal de Arbitraje de Moscú; 6) **en Sudáfrica, Namibia, Lesoto y Suazilandia**, ambas partes acuerdan someter todos los contenciosos relacionados con esta Declaración de garantía limitada a la jurisdicción del Tribunal Supremo de Johannesburgo; 7) **en Turquía**, todos los contenciosos derivados de esta Declaración de garantía limitada o relacionados con ella se resolverán en los Tribunales Centrales de Estambul (Sultanahmet) y los órganos de ejecución competentes de Estambul, en la República de Turquía; 8) en cada uno de los países siguientes, cualquier reclamación legal derivada de esta Declaración de garantía limitada se llevará y se resolverá en el tribunal competente de a) Atenas para **Grecia**, b) Tel Aviv-Jaffa para **Israel**, c) Milán para **Italia**, d) Lisboa para **Portugal** y e) Madrid para **España**; 9) **en el Reino Unido**, ambas partes acuerdan someter todos los contenciosos relacionados con esta Declaración de garantía limitada a la jurisdicción de los tribunales ingleses.

**Arbitraje:** *el texto siguiente debe añadirse bajo este encabezado:*

**En Albania, Armenia, Azerbaiyán, Bielorrusia, Bosnia y Herzegovina, Bulgaria, Croacia, Georgia, Hungría, Kazajistán, Kirguizistán, la Antigua Republica Yugoslava de Macedonia, Moldavia, Polonia, Rumanía, Rusia, Eslovaquia, Eslovenia, Tayikistán, Turkmenistán, Ucrania, Uzbekistán y la Antigua República de Yugoslavia**, todos los contenciosos derivados de esta Declaración de garantía limitada o relacionados con su incumplimiento, extinción o nulidad se

resolverán en última instancia bajo la normativa de arbitraje y conciliación del Centro de arbitraje internacional de la cámara económica federal en Viena (normativa de Viena) mediante tres árbitros designados de acuerdo con esta normativa. El arbitraje tendrá lugar en Viena (Austria) y el idioma oficial del proceso será el inglés. El fallo de los árbitros será definitivo y vinculante para ambas partes. Por lo tanto, en virtud del párrafo 598 (2) del Código de Procedimiento Civil de Austria, las partes renuncian expresamente a la aplicación del párrafo 595 (1), figura 7, del Código. Sin embargo, IBM puede iniciar procesos en un tribunal competente en el país de instalación.

**En Estonia, Letonia y Lituania**, todos los contenciosos derivados de esta Declaración de garantía limitada y relacionados con ella se resolverán en última instancia mediante arbitraje, que tendrá lugar en Helsinki (Finlandia), en virtud de la legislación de arbitraje de Finlandia en vigor. Cada parte designará un árbitro. Los árbitros designarán de forma conjunta a un presidente. Si los árbitros no llegan a un acuerdo para designar un presidente, la Cámara de comercio central de Helsinki designará el presidente.

### **UNIÓN EUROPEA (UE)**

## *LOS TÉRMINOS SIGUIENTES SE APLICAN A TODOS LOS PAÍSES DE LA UE:*

Los consumidores tienen derechos legales bajo la legislación nacional aplicable que rige la venta de bienes de consumo. Estos derechos no se ven afectados por las garantías estipuladas en esta Declaración de garantía limitada.

#### **Cómo obtener servicio de garantía:***el texto siguiente debe añadirse a esta sección:*

Para obtener servicio de garantía de IBM en países de la UE, consulte el listado de números de teléfono de la Parte 3: Información de garantía.

Puede ponerse en contacto con IBM en la dirección siguiente:

IBM Warranty & Service Quality Dept. PO Box 30 Spango Valley **Greenock** Escocia PA16 0AH

### **AUSTRIA, DINAMARCA, FINLANDIA, GRECIA, ITALIA, PAÍSES BAJOS, PORTUGAL, ESPAÑA, SUECIA Y SUIZA**

**Limitación de responsabilidad:** *el texto siguiente sustituye en su totalidad los términos de esta sección:*

Salvo si se especifica de otro modo en la legislación aplicable:

1. La responsabilidad de IBM por daños y pérdidas resultantes del cumplimiento de sus obligaciones en virtud de esta Declaración de garantía limitada o en conexión con ella, o por cualquier otra causa relacionada con esta Declaración de garantía limitada, se limita a la compensación de sólo aquellos daños y pérdidas demostrables y realmente originadas como consecuencia inmediata y directa del incumplimiento de tales obligaciones (en caso de negligencia por parte de IBM), por un valor máximo igual al importe satisfecho por la Máquina. En este caso, el término "Máquina" incluye el código de la máquina y el código interno bajo licencia ("LIC").

La limitación anterior no se aplicará a daños personales (incluida la muerte) y los daños en bienes inmuebles y en la propiedad personal tangible, por los que IBM es responsable legal.

2. **BAJO NINGUNA CIRCUNSTANCIA IBM, SUS PROVEEDORES O SUS DISTRIBUIDORES SON RESPONSABLES DE LOS PUNTOS SIGUIENTES, INCLUSO SI TIENEN CONOCIMIENTO DE SU POSIBILIDAD: 1) PÉRDIDA O DAÑOS CAUSADOS EN LOS DATOS; 2) DAÑOS FORTUITOS O INDIRECTOS O PERJUICIOS ECONÓMICOS DERIVADOS; 3) PÉRDIDA DE BENEFICIOS, INCLUSO AQUELLOS RESULTANTES COMO CONSECUENCIA INMEDIATA DEL INCIDENTE QUE HA CAUSADO LOS DAÑOS; 4) PÉRDIDA DE NEGOCIO, INGRESOS, REPUTACIÓN O ECONOMÍAS PREVISTAS.**

# **FRANCIA Y BÉLGICA**

**Limitación de responsabilidad:** *el texto siguiente sustituye en su totalidad los términos de esta sección:*

Salvo si se especifica de otro modo en la legislación aplicable:

1. La responsabilidad de IBM por daños y pérdidas resultantes del cumplimiento de sus obligaciones en virtud de esta Declaración de garantía limitada o en conexión con ella, se limita a la compensación de sólo aquellos daños y pérdidas demostrables y realmente originadas como consecuencia inmediata y directa del incumplimiento de tales obligaciones (en caso de negligencia por parte de IBM), por un valor máximo igual al importe satisfecho por la Máquina que ha causado los daños. En este caso, el término "Máquina" incluye el código de la máquina y el código interno bajo licencia ("LIC").

La limitación anterior no se aplicará a daños personales (incluida la muerte) y los daños en bienes inmuebles y en la propiedad personal tangible, por los que IBM es responsable legal.

2. **BAJO NINGUNA CIRCUNSTANCIA IBM, SUS PROVEEDORES O SUS DISTRIBUIDORES SON RESPONSABLES DE LOS PUNTOS SIGUIENTES, INCLUSO SI SE HA INFORMADO DE SU POSIBILIDAD: 1) PÉRDIDA O DAÑOS CAUSADOS EN LOS DATOS; 2) DAÑOS FORTUITOS O INDIRECTOS O PERJUICIOS ECONÓMICOS DERIVADOS; 3) PÉRDIDA DE BENEFICIOS, INCLUSO AQUELLOS RESULTANTES COMO CONSECUENCIA INMEDIATA DEL INCIDENTE QUE HA CAUSADO LOS DAÑOS; 4) PÉRDIDA DE NEGOCIO, INGRESOS, REPUTACIÓN O ECONOMÍAS PREVISTAS.**

**LOS TÉRMINOS SIGUIENTES SE APLICAN AL PAÍS ESPECIFICADO:**

## **AUSTRIA**

**Aspectos cubiertos por esta garantía:** *el texto siguiente sustituye la primera frase del primer párrafo de esta sección:*

La garantía de una Máquina IBM cubre la funcionalidad de la Máquina para su uso normal y la conformidad de la Máquina con sus Especificaciones.

*Deben añadirse los párrafos siguientes a esta sección:*

El período de garantía para Máquinas es de 12 meses a partir de la fecha de entrega. El período de limitación en vigor para los clientes antes de la extinción de la garantía es el período estatutario mínimo. En el supuesto de que IBM o su distribuidor no puedan reparar una Máquina IBM, podrá solicitar el reembolso

parcial del dinero justificado por la reducción del valor de la Máquina no reparada o solicitar la cancelación del contrato correspondiente a dicha Máquina para que se le devuelva el dinero.

*No se aplica el segundo párrafo.*

**Procedimiento de IBM para la corrección de problemas:** *el texto siguiente debe añadirse a esta sección:*

Durante el período de garantía, el transporte para la entrega de la Máquina defectuosa a IBM correrá a cargo de IBM.

**Limitación de responsabilidad:** *el párrafo siguiente debe añadirse a esta sección:*

Las limitaciones y exclusiones especificadas en la Declaración de garantía limitada no se aplicarán ni a los daños causados por IBM debidos a fraude o negligencia importante ni a la garantía expresa.

*La frase siguiente debe añadirse al final del punto 2:*

La responsabilidad de IBM en este punto se limita al incumplimiento de las condiciones contractuales esenciales en casos de negligencia común.

#### **EGIPTO**

**Limitación de responsabilidad:** *El texto siguiente sustituye el punto 2 de esta sección:*

En cuanto a cualquier daño directo real, la responsabilidad de IBM quedará limitada al coste que se haya pagado por la Máquina que es objeto de esta reclamación. En este caso, el término "Máquina" incluye el código de la máquina y el código interno bajo licencia ("LIC").

*Limitaciones aplicables para proveedores y distribuidores (no se modifican).*

#### **FRANCIA**

**Limitación de responsabilidad:** *el texto siguiente sustituye la segunda frase del primer párrafo de esta sección:*

En dichos casos, e independientemente de las razones por las que el Cliente esté legitimado para reclamar por los daños ocasionados, IBM sólo será responsable de: (los puntos 1 y 2 no se modifican).

## **ALEMANIA**

**Aspectos cubiertos por esta garantía:** *el texto siguiente sustituye la primera frase del primer párrafo de esta sección:*

La garantía de una Máquina IBM cubre la funcionalidad de la Máquina para su uso normal y la conformidad de la Máquina con sus Especificaciones.

*Deben añadirse los párrafos siguientes a esta sección:*

El período mínimo de garantía para las Máquinas es de doce meses. En el supuesto de que IBM o su distribuidor no puedan reparar una Máquina IBM, podrá solicitar el reembolso parcial del dinero justificado por la reducción del valor de la

Máquina no reparada o solicitar la cancelación del contrato correspondiente a dicha Máquina para que se le devuelva el dinero.

*No se aplica el segundo párrafo.*

**Procedimiento de IBM para la corrección de problemas:** *el texto siguiente debe añadirse a esta sección:*

Durante el período de garantía, los gastos de transporte para la entrega de la Máquina averiada a IBM correrán a cargo de IBM.

**Limitación de responsabilidad:***el párrafo siguiente debe añadirse a esta sección:*

Las limitaciones y exclusiones especificadas en la Declaración de garantía limitada no se aplicarán ni a los daños causados por IBM debidos a fraude o negligencia importante ni a la garantía expresa.

*La frase siguiente debe añadirse al final del punto 2:*

La responsabilidad de IBM en este punto se limita al incumplimiento de las condiciones contractuales esenciales en casos de negligencia común.

## **HUNGRÍA**

**Limitación de responsabilidad:***el texto siguiente debe añadirse al final de esta sección:*

La limitación y la exclusión aquí especificada no se aplicará a la responsabilidad por el incumplimiento del contrato con daños físicos, a la integridad física o la salud causados intencionadamente, por negligencia grave o delito.

Ambas partes aceptan las limitaciones de responsabilidad como disposiciones válidas y especifican que la sección 314.(2) del Código Civil de Hungría es válido en relación con el precio de adquisición, además de otras prestaciones derivadas de la presente Declaración de garantía que regulan esta limitación de responsabilidad.

### **IRLANDA**

**Aspectos cubiertos por esta garantía:** *el texto siguiente debe añadirse a esta sección:*

Excepto lo expresamente indicado en estos términos y condiciones, por el presente documento quedan excluidas todas las condiciones estatutarias, incluyendo todas las garantías implícitas, pero sin perjuicio de la generalidad de todas las garantías anteriores que se deriven de la Ley de 1893 sobre Venta de Bienes (Sale of Goods Act 1893) o de la Ley de 1980 sobre Venta de Bienes y Prestación de Servicios (Sale of Goods and Supply of Services Act 1980).

**Limitación de responsabilidad:** *el texto siguiente sustituye en su totalidad los términos de esta sección:*

A efectos de esta sección, una "negligencia" es cualquier acto, declaración, omisión o descuido por parte de IBM en relación con el sujeto de esta Declaración de garantía limitada por la que IBM tiene responsabilidades legales hacia el Cliente, tanto por contrato como por agravio. Una serie de negligencias que combinadas den como resultado esencialmente los mismos daños o pérdidas, o que

contribuyan a ello, se tratarán como una sola negligencia, cuya fecha se establecerá en la última vez que se produjo tal negligencia.

Pueden presentarse circunstancias en las que, debido a una negligencia, el Cliente tenga derecho a reclamar daños a IBM.

En esta sección se describe el alcance de la responsabilidad de IBM y la única compensación para el Cliente.

- 1. IBM aceptará responsabilidades ilimitadas por muerte y daños personales causados por negligencia de IBM.
- 2. Siempre de acuerdo con lo estipulado en el apartado **Aspectos ajenos a la responsabilidad de IBM** (a continuación), IBM aceptará responsabilidad ilimitada por daños físicos en la propiedad tangible del Cliente como consecuencia de la negligencia de IBM.
- 3. Salvo en los casos expuestos en los puntos 1 y 2 anteriores, la totalidad de la responsabilidad de IBM por daños reales como consecuencia de una negligencia no superará en ninguna circunstancia 1) los 125.000 euros o 2) el 125% del importe satisfecho por la Máquina directamente relacionada con la negligencia.

#### **Aspectos ajenos a la responsabilidad de IBM**

A excepción de las responsabilidades expuestas en el punto 1 del párrafo anterior, bajo ninguna circunstancia IBM, sus proveedores ni sus distribuidores serán responsables de lo siguiente, incluso si se les ha informado de la posibilidad de estas pérdidas:

- 1. Pérdida o daños causados en los datos.
- 2. Pérdida especial, indirecta o derivada.
- 3. Pérdida de beneficios, negocio, ingresos, reputación o economía prevista.

## **ESLOVAQUIA**

**Limitación de responsabilidad:** *el texto siguiente debe añadirse al final del último párrafo:*

Las limitaciones se aplican hasta el extremo contemplado en §§ 373-386 del Código de Comercio de Eslovaquia.

#### **SUDÁFRICA, NAMIBIA, BOTSUANA, LESOTO Y SUAZILANDIA**

**Limitación de responsabilidad:** *el texto siguiente debe añadirse a esta sección:*

Toda la responsabilidad de IBM en relación con los daños reales derivados de cualquier situación que no incluya la participación de IBM de acuerdo con el objeto de esta Declaración de garantía quedará limitada al coste que se haya pagado por la máquina individual objeto de esta reclamación contra IBM.

#### **REINO UNIDO**

**Limitación de responsabilidad:** *el texto siguiente sustituye en su totalidad los términos de esta sección:*

A efectos de esta sección, una "negligencia" es cualquier acto, declaración, omisión o descuido por parte de IBM en relación con el sujeto de esta Declaración de garantía limitada por la que IBM tiene responsabilidades legales hacia el Cliente, tanto por contrato como por agravio. Una serie de negligencias que combinadas

den como resultado esencialmente los mismos daños o pérdidas, o que contribuyan a ello, se tratarán como una sola negligencia.

Pueden presentarse circunstancias en las que, debido a una negligencia, el Cliente tenga derecho a reclamar daños a IBM.

En esta sección se describe el alcance de la responsabilidad de IBM y la única compensación para el Cliente.

- 1. IBM aceptará responsabilidad ilimitada por lo siguiente:
	- a. Muerte y lesiones personales causadas por negligencia de IBM.
	- b. El incumplimiento de las obligaciones de que se deriven de la Sección 12 de la Ley de 1979 sobre Venta de Bienes (Sale of Goods Act 1979) o de la Sección 2 de la Ley de 1982 sobre Venta de Bienes y Prestación de Servicios (Supply of Goods and Services Act 1982), así como de toda modificación estatutaria o nueva promulgación de estas dos secciones.
- 2. Siempre de acuerdo con lo estipulado en el apartado **Aspectos ajenos a la responsabilidad de IBM** (a continuación), IBM aceptará responsabilidad ilimitada por daños físicos en la propiedad tangible del Cliente como consecuencia de la negligencia de IBM.
- 3. Salvo en los casos expuestos en los puntos 1 y 2 anteriores, la totalidad de la responsabilidad de IBM por daños reales como consecuencia de una negligencia no superará en ninguna circunstancia 1) las 75.000 libras esterlinas o 2) el 125% del valor o los cargos de la Máquina directamente relacionada con la negligencia.

Estos límites también se aplican a los proveedores y los distribuidores de IBM. Estos límites especifican la responsabilidad conjunta máxima de IBM, los proveedores y los distribuidores.

#### **Aspectos ajenos a la responsabilidad de IBM**

A excepción de las responsabilidades expuestas en el punto 1 del párrafo anterior, bajo ninguna circunstancia IBM, sus proveedores ni sus distribuidores serán responsables de lo siguiente, incluso si se les ha informado de la posibilidad de estas pérdidas:

- 1. Pérdida o daños causados en los datos.
- 2. Pérdida especial, indirecta o derivada.
- 3. Pérdida de beneficios, negocio, ingresos, reputación o economía prevista.

# **Parte 3: Información de garantía**

Esta parte proporciona información en relación con la garantía aplicable a la Máquina, incluido el período de garantía y el tipo de servicio de garantía que presta IBM.

### **Período de garantía**

El período de garantía puede variar entre países y regiones, y se especifica en la siguiente tabla.

**Nota:** "Región" hace referencia a Hong Kong o Macao, ambas Regiones Administrativas Especiales de China.

#### **Máquina: unidad de expansión de almacenamiento IBM EXP400**

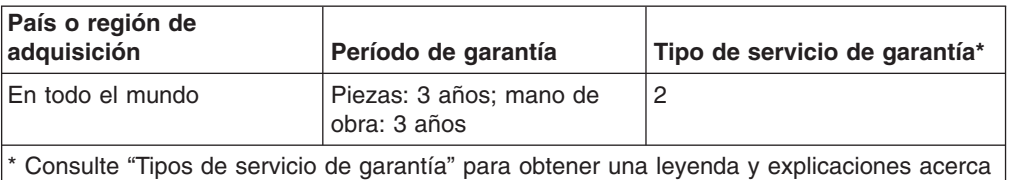

de los tipos de servicio de garantía.

Un período de garantía de 3 años para las piezas y un año para la mano de obra significa que IBM proporciona servicio de garantía sin cargo alguno para lo siguiente:

- 1. Piezas y mano de obra durante el primer año de período de garantía.
- 2. Sólo piezas, según un sistema de recambios, durante el segundo y tercer año del período de garantía. IBM cargará al Cliente la mano de obra por trabajos de reparación o sustitución durante el segundo y tercer año del período de garantía.

### **Tipos de servicio de garantía**

Si es necesario, IBM ofrece servicio de reparación o cambio en función del tipo de servicio de garantía especificado para su Máquina en la tabla anterior y tal como se describe a continuación. El distribuidor puede proporcionar servicio de garantía si IBM lo autoriza para ello. La planificación del servicio dependerá de la hora de la llamada y estará sujeta a la disponibilidad de las piezas. Los niveles de servicio son objetivos de tiempo de respuesta y no están garantizados. El nivel de servicio de garantía especificado puede no estar disponible en todo el mundo. Pueden aplicarse cargos adicionales fuera del área de servicio habitual de IBM. Póngase en contacto con el representante local de IBM o el distribuidor para obtener información específica del país y su ubicación.

### 1. **Servicio de unidades sustituibles por el Cliente ("CRU")**

IBM enviará al Cliente piezas CRU para que las sustituya. Si IBM indica al Cliente que devuelva la CRU sustituida, éste se responsabilizará de devolverla a IBM de acuerdo con las instrucciones de IBM. Si el Cliente no devuelve la CRU defectuosa, si así lo indica IBM, en 30 días a partir de la recepción de la CRU de recambio, IBM puede cargarle dicha unidad.

2. **Servicio in situ**

IBM o el distribuidor repararán o cambiarán la Máquina anómala en el local del Cliente y verificarán su funcionamiento. Debe facilitar una área de trabajo adecuada para permitir el desmontaje y el montaje de la Máquina IBM. El área debe estar limpia, bien iluminada y en condiciones para tal fin. **En el caso de algunas Máquinas, determinadas reparaciones pueden requerir el traslado de la misma a un centro de servicio IBM.**

### 3. **Servicio de mensajería o depósito\***

El Cliente debe desconectar la Máquina anómala para la recogida establecida por IBM. IBM proporcionará un contenedor de transporte para que el Cliente devuelva la Máquina a un centro de servicio designado. Un mensajero recogerá la Máquina y la entregará al centro de servicio designado. Después de su reparación o cambio, IBM se encargará de devolver la Máquina a las instalaciones del Cliente. El Cliente se responsabiliza de su instalación y verificación.

#### 4. **Servicio de transporte o envío del Cliente**

Según especifique IBM, el Cliente entregará o enviará por correo (pagado previamente, a menos que IBM especifique lo contrario), la Máquina anómala debidamente embalada a la ubicación que indique IBM. Una vez que IBM haya reparado o cambiado la Máquina, IBM la pondrá a disposición del Cliente para que la recoja, o bien, en el caso del servicio de envío por correo, la devolverá al Cliente y correrá con los gastos, a menos que IBM especifique lo contrario. El Cliente se responsabiliza de la instalación y verificación posterior de la máquina.

\* Este tipo de servicio se denomina ThinkPad EasyServ o EasyServ en algunos países.

El sitio web sobre garantías de máquinas en http://www.ibm.com/servers/support/machine\_warranties/ proporciona una visión general mundial sobre la garantía limitada de IBM para máquinas, un glosario de definiciones de IBM, una lista de preguntas frecuentes (FAQ) y soporte por producto (máquina) con enlaces a páginas de soporte de producto. **La Declaración de garantía limitada de IBM también está disponible en este sitio en 29 idiomas.**

Para obtener servicio de garantía, póngase en contacto con IBM o el distribuidor de IBM. En Canadá o Estados Unidos, llame al 1-800-IBM-SERV (426-7378). En los países de la UE, consulte la siguiente lista de números de teléfono.

#### **Lista de teléfonos de países de la UE**

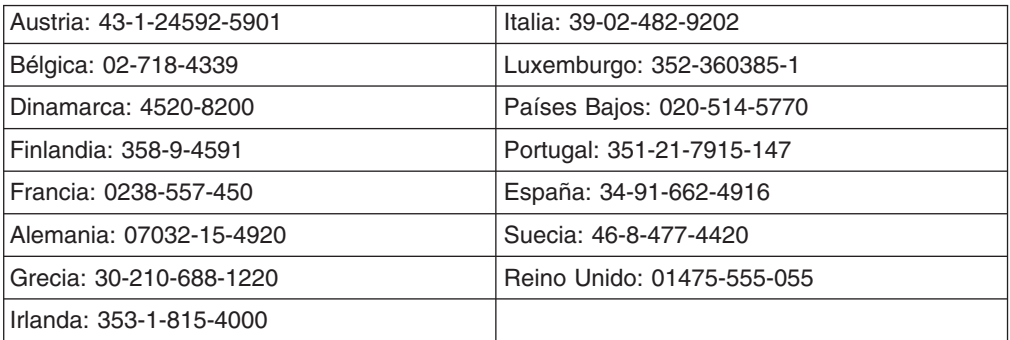

Los números de teléfono están sujetos a cambio sin notificación previa.
## **Apéndice C. Avisos**

Esta información se ha desarrollado para productos y servicios ofrecidos en los Estados Unidos.

Puede que IBM no ofrezca los productos, servicios o funciones que se describen en este documento en otros países. Consulte a su representante local de IBM para obtener información sobre los productos y servicios que están disponibles actualmente en su zona. Las referencias a productos, programas o servicios IBM no pretenden afirmar ni implicar que sólo se pueden utilizar esos productos, programas o servicios IBM. Se puede utilizar, en cambio, cualquier producto, programa o servicio con funciones equivalentes que no infrinja los derechos de propiedad intelectual de IBM. No obstante, es responsabilidad del usuario evaluar y verificar el funcionamiento de productos, programas o servicios no IBM.

Puede que IBM tenga patentes o solicitudes pendientes de patente que afecten al tema que se describe en este documento. El suministro de este documento no otorga licencia alguna para esas patentes. Puede enviar consultas sobre licencias por escrito a:

*IBM Director of Licensing IBM Corporation North Castle Drive Armonk, NY 10504-1785 EE.UU.*

INTERNATIONAL BUSINESS MACHINES CORPORATION PROPORCIONA ESTA PUBLICACIÓN "TAL CUAL" SIN GARANTÍA DE NINGÚN TIPO, EXPLÍCITA O IMPLÍCITA, INCLUIDAS, PERO SIN LIMITARSE A ELLAS, LAS GARANTÍAS IMPLÍCITAS DE NO INFRACCIÓN, COMERCIALIZACIÓN O ADECUACIÓN A UN FIN CONCRETO. En algunos estados no se permite renunciar a garantías explícitas ni implícitas en ciertas transacciones, por lo tanto, puede que esta declaración no sea aplicable a su caso.

Esta información puede incluir imprecisiones técnicas o errores tipográficos. Periódicamente se realizan cambios en la información de esta publicación; tales cambios se incorporarán en nuevas ediciones de la publicación. IBM puede realizar mejoras y/o cambios en los productos y/o programas que se describen en esta publicación en cualquier momento sin notificación previa.

Cualquier referencia de esta información a sitios web que no son de IBM se ofrece únicamente por cortesía, y no debe entenderse en modo alguno como un respaldo de dichos sitios web. El material de esos sitios web no forma parte del material de este producto IBM y la utilización de esos sitios web es responsabilidad del cliente.

IBM puede utilizar o distribuir la información que el cliente proporcione del modo que estime oportuno sin que por ello incurra en ninguna obligación hacia el cliente.

#### **Aviso de edición**

**© Copyright International Business Machines Corporation 2003. Reservados todos los derechos.**

U.S. Government Users Restricted Rights — Use, duplication, or disclosure restricted by GSA ADP Schedule Contract with IBM Corp.

#### <span id="page-73-0"></span>**Marcas registradas**

Los siguientes términos son marcas registradas de International Business Machines Corporation en los Estados Unidos y/o en otros países:

el logotipo de e-business Netfinity Eserver ServeRAID IBM. ServerProven IntelliStation ThinkPad NetBAY **xSeries** 

Lotus, Lotus Notes, SmartSuite y Domino son marcas registradas de Lotus Development Corporation y/o de IBM Corporation en Estados Unidos y/o en otros países.

Microsoft, Windows y Windows NT son marcas registradas de Microsoft Corporation en los Estados Unidos y/o en otros países.

Otros nombres de compañías, productos o servicios pueden ser marcas registradas o de servicios de terceros.

#### **Notas importantes**

Las velocidades de procesador indican la velocidad del reloj interno del microprocesador; existen otros factores que también afectan al rendimiento de las aplicaciones.

Las velocidades de unidad de CD-ROM listan la velocidad de lectura variable. Las velocidades reales varían y a menudo son inferiores a la máxima posible.

Cuando se hace referencia a almacenamiento de procesador, almacenamiento real y virtual o volumen de canales, un KB son unos 1.000 bytes, un MB es aproximadamente 1.000.000 de bytes y un GB son aproximadamente 1.000.000.000 de bytes.

Cuando se hace referencia a la capacidad de unidad de disco duro o a volumen de comunicaciones, un MB es 1.000.000 de bytes y un GB son 1.000.000.000 de bytes. La capacidad total a la que puede acceder el usuario puede variar en función de los entornos operativos.

Las capacidades máximas de unidades de disco duro internas presuponen la sustitución de las unidades de disco duro estándar y el utilización de todas las bahías de disco duro con las unidades soportadas actualmente de mayor tamaño disponibles en IBM.

La memoria máxima puede exigir la sustitución de la memoria estándar con un módulo de memoria opcional.

IBM no representa ni garantiza productos ni servicios que no sean de IBM y que sean ServerProven, incluidas, pero sin limitarse a ellas, las garantías implícitas de comercialización para un fin determinado. Estos productos sólo los ofrecen y garantizan terceros.

Si no se indica lo contrario, IBM no representa ni garantiza productos que no son IBM. El soporte para productos que no son IBM (si hay) lo proporcionará el tercero y no IBM.

Puede que el software sea diferente de la versión para la venta al por menor (si está disponible) y que no incluya manuales del usuario y todas las funciones del programa.

### <span id="page-74-0"></span>**Reciclaje y desechado del producto**

Esta unidad contiene materiales tales como placas de circuitos, cables, juntas de compatibilidad electromagnética y conectores que pueden contener plomo y aleaciones de cobre/berilio y que requieren una manipulación y un desechado especial al final de su ciclo útil. Antes de desechar esta unidad, deben extraerse estos materiales y reciclarse o desecharse de acuerdo con la normativa vigente. IBM ofrece programas de devolución de productos en varios países. Para obtener instrucciones especificas de cada país, visite el siguiente sitio web: http://www.ibm.com/ibm/environment/products/prp.shtml.

**Este producto puede contener una batería sellada de plomo-ácido, níquel-cadmio, níquel-hidruro metal, litio o litio-ion. Consulte el manual del usuario o el manual de servicio para obtener información específica sobre la batería. La batería debe reciclarse o desecharse adecuadamente. Es posible que no existan instalaciones de reciclaje en su zona. Para obtener información sobre baterías, póngase en contacto con su servicio local responsable de los deshechos.**

En Estados Unidos, IBM ha establecido un proceso de recogida para la reutilización, el reciclaje o el desechado adecuado de paquetes de baterías selladas de plomo-ácido, níquel-cadmio, níquel-hidruro metal usadas del equipo IBM. Para obtener información sobre cómo desechar debidamente estas baterías, póngase en contacto con IBM en el 1-800-426-4333. Cuando llame, tenga a mano el número de pieza de IBM que aparece en la batería.

### **Avisos de emisiones electrónicas**

## **Declaración de la Federal Communications Commission (FCC)**

**Nota:** este equipo se ha probado y cumple las limitaciones de un dispositivo digital de Clase A, según el artículo 15 de la normativa de la FCC. Estos límites están pensados para ofrecer una protección razonable contra interferencias nocivas cuando el equipo funciona en un entorno comercial. Este equipo genera, utiliza y puede emitir energía de radiofrecuencia y, si no se instala y utiliza de acuerdo con el manual de instrucciones, puede causar interferencias nocivas con las comunicaciones por radio. El funcionamiento de este equipo en un área residencial puede ocasionar interferencias nocivas, en cuyo caso el usuario deberá corregir la interferencia por cuenta propia.

Deben utilizarse cables y conectores adecuadamente protegidos y con toma de tierra a fin de cumplir las limitaciones de emisiones de la FCC. IBM no es responsable de ninguna radiointerferencia o interferencia de televisión causada por la utilización de cables y conectores distintos de los recomendados o por cambios o modificaciones no autorizados en este equipo. Los cambios o modificaciones no autorizados pueden anular la autorización del usuario para utilizar el equipo.

Este dispositivo cumple con el artículo 15 de la normativa de la FCC. Su funcionamiento está sujeto a las dos condiciones siguientes: (1) este dispositivo no debe ocasionar interferencias nocivas y (2) este dispositivo debe aceptar las interferencias que reciba, incluidas las interferencias que pueden ocasionar un funcionamiento no deseado.

### **Declaración de cumplimiento de emisiones de Clase A de la industria de Canadá**

Este aparato digital de Clase A cumple con ICES-003 de Canadá.

#### **Avis de conformité à la réglementation d'Industrie Canada**

Cet appareil numérique de la classe A est conforme à la norme NMB-003 du Canada.

#### **Declaración de la Clase A para Australia y Nueva Zelanda**

**Atención:** Este es un producto de Clase A. En un entorno doméstico, este producto puede ocasionar radiointerferencias en cuyo caso el usuario deberá tomar las medidas oportunas.

# **Requisito de seguridad en las telecomunicaciones del Reino Unido**

**Aviso a los clientes**

Este aparato está homologado con el número de homologación NS/G/1234/J/100003 para su conexión indirecta con sistemas de telecomunicaciones públicos en el Reino Unido.

#### **Declaración de cumplimiento de la Directiva EMC de la Unión Europea**

Este producto cumple los requisitos de protección de la Directiva del Consejo de la UE 89/336/EEC sobre la aproximación de la legislación de los Estados Miembro relativa a la compatibilidad electromagnética. IBM no puede aceptar la responsabilidad por el no cumplimiento de los requisitos de protección que se derive de una modificación no recomendada del producto, incluida la incorporación de tarjetas de opciones no IBM.

Este producto se ha probado y cumple las limitaciones de los equipos de tecnología de la información de Clase A de acuerdo con CISPR 22/Norma europea EN 55022. Las limitaciones para los equipos de Clase A se han derivado para entornos comerciales e industriales a fin de proporcionar protección adecuada contra interferencias con equipos de comunicaciones bajo licencia.

**Atención:** Este es un producto de Clase A. En un entorno doméstico, este producto puede ocasionar radiointerferencias en cuyo caso el usuario deberá tomar las medidas oportunas.

## <span id="page-76-0"></span>**Aviso para productos de Clase A de Taiwán**

警告使用者:<br>這是甲類的資訊產品,在 居住的環境中使用時,可 能會造成射頻干擾,在這 種情況下,使用者會被要 求採取某些適當的對策。

## **Aviso para productos de Clase A de China**

明 亩 干扰采取切实可行的措施。

## **Declaración del VCCI (Japanese Voluntary Control Council for Interference)**

この装置は、情報処理装置等電波障害自主規制協議会 (VCCI) の基準に 基づくクラスA情報技術装置です。この装置を家庭環境で使用すると電波妨害を 引き起こすことがあります。この場合には使用者が適切な対策を講ずるよう要求 されることがあります。

### **Cables de alimentación**

Para su seguridad, IBM proporciona junto con este producto un cable de alimentación con un enchufe con conexión a tierra. Para evitar descargas eléctricas, utilice siempre el cable de alimentación y enchúfelo a una toma de tierra conectada correctamente.

Los cables de alimentación de IBM utilizados en Estados Unidos y Canadá están homologados por Underwriter's Laboratories (UL) y certificados por la Canadian Standards Association (CSA).

En el caso de unidades que se vayan a utilizar a 115 voltios: utilice un conjunto de cables de la lista de UL y homologados por CSA que conste de un cable de tres conductores de 18 AWG, tipo SVT o SJT, como mínimo y de 4,57 metros como máximo y una conexión a tierra de pala paralela de 15 amperios y 125 voltios.

En el caso de unidades que se vayan a utilizar a 230 voltios (utilización en los Estados Unidos), utilice un conjunto de cables de la lista de UL y homologados por CSA que conste de un cable de tres conductores de 18 AWG, tipo SVT o SJT, como mínimo y de 4,57 metros como máximo y una conexión a tierra con pala en tándem de 15 amperios y 250 voltios.

En el caso de unidades que se vayan a utilizar a 230 voltios (fuera de los Estados Unidos),utilice un conjunto de cables con toma de tierra. El conjunto de cables debe tener las homologaciones de seguridad adecuadas para el país en el que se instalará el equipo.

**Número de pieza del cable de alimentación IBM Se utiliza en estos países y regiones** 02K0546 China 13F9940 Australia, Fiji, Kiribati, Nauru, Nueva Zelanda, Papúa Nueva Guinea 13F9979 Afganistán, Albania, Argelia, Andorra, Angola, Armenia, Austria, Azerbaiyán, Bielorrusia, Bélgica, Benín, Bosnia y Herzegovina, Bulgaria, Burkina Faso, Burundi, Camboya, Camerún, Cabo Verde, República Centroafricana, Chad, Comores, República Democrática del Congo, República del Congo, Costa de Marfil, República de Croacia, República Checa, Dahomey, Yibuti, Egipto, Guinea Ecuatorial, Eritrea, Estonia, Etiopía, Finlandia, Francia, Guayana Francesa, Polinesia Francesa, Alemania, Grecia, Guadalupe, Guinea, Guinea-Bissau, Hungría, Islandia, Indonesia, Irán, Kazajistán, Kirguizistán, República Democrática Popular de Laos, Letonia, Líbano, Lituania, Luxemburgo, Antigua República Yugoslava de Macedonia, Madagascar, Mali, Martinica, Mauritania, Mauricio, Mayotte, República de Moldavia, Mónaco, Mongolia, Marruecos, Mozambique, Países Bajos, Nueva Caledonia, Nigeria, Noruega, Polonia, Portugal, Reunión, Rumania, Federación Rusa, Ruanda, Santo Tomé y Príncipe, Arabia Saudí, Senegal, Serbia, Eslovaquia, República de Eslovenia, Somalia, España, Surinam, Suecia, República Árabe Siria, Tayikistán, Tahití, Togo, Túnez, Turquía, Turkmenistán, Ucrania, Uzbekistán, Vanuatu, Vietnam, Wallis y Futuna, República Federal de Yugoslavia, Zaire 13F9997 Dinamarca 14F0015 Bangladesh, Lesoto, Maceo, Maldivas, Namibia, Nepal, Pakistán, Samoa, Sudáfrica, Sri Lanka, Suazilandia, Uganda 14F0033 Abu Dhabi, Bahrein, Botsuana, Brunei Darussalam, Islas del Canal, China (Hong Kong R.A.E.), Chipre, Dominica, Gambia, Ghana, Granada, Irak, Irlanda, Jordania, Kenia, Kuwait, Liberia, Malawi, Malasia, Malta, Myanmar (Birmania), Nigeria, Omán, Polinesia, Qatar, San Kitts y Nevis, Santa Lucía, San Vicente y las Granadinas, Seychelles, Sierra Leona, Singapur, Sudán, República Unida de Tanzania, Trinidad y Tobago, Emiratos Árabes Unidos (Dubai), Reino Unido, Yemen, Zambia, Zimbabue 14F0051 Liechtenstein, Suiza 14F0069 Chile, Italia, Jamahiriya Árabe Libia 14F0087 Israel

Los cables de alimentación IBM para un país o región específico están disponibles normalmente en ese país o región.

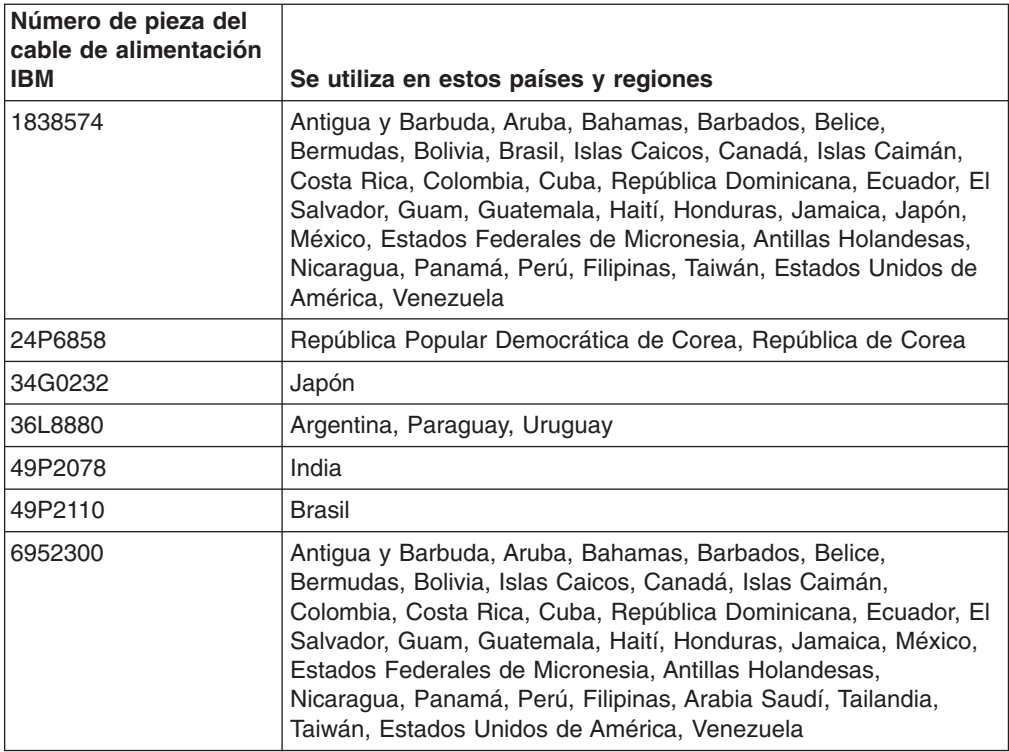

# **Índice**

## **Caracteres Especiales**

-48 V, fuente de alimentación CC [asignaciones](#page-45-0) de patillas 34 conectar a una unidad de [distribución](#page-45-0) de la [alimentación](#page-45-0) 34 [desconectar](#page-46-0) 35 [instalar](#page-47-0) 36 visión [general](#page-44-0) 33

# **A**

alertas, [software](#page-42-0) de gestión del sistema 31 ambientales, [especificaciones](#page-16-0) 5 apagar la unidad de [expansión](#page-34-0) 23 apagar la unidad de [expansión](#page-35-0) en caso de [emergencia](#page-35-0) 24 aviso de Clase A de emisiones [electrónicas](#page-74-0) 63 aviso de emisiones [electrónicas](#page-74-0) de Clase A 63 aviso de emisiones [electrónicas](#page-74-0) de Clase A en los [Estados](#page-74-0) Unidos 63 aviso de la [Clase](#page-74-0) A de la FCC 63 aviso de la Clase A de la FCC de los [Estados](#page-74-0) [Unidos](#page-74-0) 63 avisos emisión [electrónica](#page-74-0) 63 FCC, [Clase](#page-74-0) A 63 avisos y [publicaciones](#page-15-0) que se utilizan en este [manual](#page-15-0) 4

# **B**

bahía de tarjeta puente, [ubicación](#page-30-0) 19

# **C**

CA, [especificaciones](#page-16-0) de fuente de alimentación 5 cableado para la [alimentación](#page-28-0) 17 cables de [alimentación](#page-76-0) 65 características y [especificaciones](#page-15-0) de funcionamiento 4 [componentes](#page-17-0) de la unidad de expansión 6 concluir en caso de [emergencia](#page-35-0) 24 concluir la unidad de [expansión](#page-34-0) 23 conector de [corriente](#page-31-0) alterna 20 conector de entrada, [asignaciones](#page-45-0) de patillas (fuente de [alimentación](#page-45-0) CC) 34 [conectores](#page-33-0) de bus SCSI 22 configuración, conmutador ID de [unidad](#page-40-0) 29 [posiciones](#page-39-0) por omisión 28 [configurar](#page-25-0) buses SCSI 14 conmutador de configuración ID de [unidad](#page-40-0) 29 [posiciones](#page-39-0) por omisión 28 conmutador de [configuración](#page-40-0) de ID de unidad 29 controles, indicadores y conectores de fuente de alimentación conector de [corriente](#page-31-0) alterna 20

controles, indicadores y conectores de fuente de alimentación *(continuación)* interruptor de [alimentación](#page-32-0) 21 LED de [alimentación](#page-32-0) CA 21 LED de [alimentación](#page-32-0) CC 21 LED de [error](#page-32-0) 21 [tornillos](#page-31-0) de mano 20 controles, indicadores y conectores en la parte posterior. *Véase* controles, [indicadores](#page-31-0) y conectores de fuente de [alimentación](#page-31-0) controles de usuario ESM [conectores](#page-33-0) de bus SCSI 22 LED de [actividad](#page-33-0) 22 LED de [alimentación](#page-33-0) de terminación 22 LED de [error](#page-32-0) 21 LED de [restablecimiento](#page-32-0) SCSI 21 LED [LVD/SE](#page-33-0) 22 controles e indicadores frontales asa de [bandeja](#page-31-0) 20 bahía de tarjeta [puente](#page-30-0) 19 bahías de [unidades](#page-30-0) 19 CRU de [unidad](#page-31-0) 20 LED de [actividad](#page-31-0) 20 LED de [encendido](#page-30-0) 19 LED de error general del [sistema](#page-30-0) 19 LED de [estado](#page-31-0) 20 pestillo de [bandeja](#page-30-0) 19

## **D**

[declaraciones](#page-15-0) y avisos que se utilizan en este [manual](#page-15-0) 4 [dimensiones](#page-16-0) de la unidad de expansión 5 [documentación,](#page-14-0) CD 3

## **E**

emergencia [conclusión](#page-35-0) de la unidad de expansión 24 reiniciar la unidad de [expansión](#page-36-0) 25 en línea, [publicaciones](#page-12-0) 1 encender la unidad de [expansión](#page-33-0) 22 entrada eléctrica, [especificaciones](#page-16-0) 5 ESM, [instalar](#page-23-0) 12 [especificaciones,](#page-15-0) unidad de expansión 4 [etiquetas](#page-24-0) de ID, instalar 13

## **F**

fuente de alimentación, [especificaciones](#page-16-0) 5 fuente de alimentación CC [asignaciones](#page-45-0) de patillas 34 conectar a una unidad de [distribución](#page-45-0) de la [alimentación](#page-45-0) 34 [desconectar](#page-46-0) 35 [instalar](#page-47-0) 36

fuente de alimentación CC *(continuación)* visión [general](#page-44-0) 33 funcionamiento, [especificaciones](#page-15-0) 4

## **G**

gestión del [sistema,](#page-42-0) alertas 31

## **H**

humedad, [especificaciones](#page-16-0) 5

# **I**

[importantes,](#page-73-0) notas 62 instalar -48 V, fuente de [alimentación](#page-47-0) CC 36 cambiar [dinámicamente](#page-21-0) una unidad de disco [duro](#page-21-0) 10 [ESM](#page-23-0) 12 ID, [etiquetas](#page-24-0) 13 unidad de [expansión](#page-17-0) en bastidor 6 intercambio dinámico, componentes [ESM](#page-32-0) 21 fuente de [alimentación](#page-31-0) 20 interruptor de [alimentación](#page-32-0) 21

# **L**

LED de actividad [ESM](#page-33-0) 22 [unidad](#page-31-0) de disco duro 20 LED de [alimentación](#page-32-0) CA 21 LED de [alimentación](#page-32-0) CC 21 LED de [alimentación](#page-33-0) de terminación 22 LED de error [ESM](#page-32-0) 21 fuente de [alimentación](#page-32-0) 21 LED de estado en la [unidad](#page-31-0) de disco duro 20 LED de [restablecimiento](#page-32-0) SCSI 21 LED [LVD/SE](#page-33-0) 22 lista de [comprobación](#page-19-0) de inventario 8

# **M**

marcas [registradas](#page-73-0) 62

## **P**

patillas, [asignaciones](#page-45-0) en el conector de entrada (fuente de [alimentación](#page-45-0) CC) 34 peso de la unidad de [expansión](#page-16-0) 5 potencia térmica disipada, [especificaciones](#page-16-0) 5 problemas y [soluciones](#page-48-0) 37

# **R**

reiniciar la unidad de [expansión](#page-36-0) 25 requisitos de alimentación, [especificaciones](#page-16-0) 5 resolución de [problemas](#page-48-0) 37

**70** Unidad de expansión de almacenamiento IBM EXP400: Guía de instalación

ruido, [emisiones](#page-16-0) 5

## **S**

SCSI, [buses](#page-40-0) e ID 29 SCSI buses, [configurar](#page-25-0) 14 soporte de [software](#page-42-0) de gestión del sistema 31

# **T**

tamaño de la unidad de [expansión](#page-16-0) 5 temperatura, [especificaciones](#page-16-0) 5

# **U**

unidad de disco duro [instalar](#page-21-0) 10 LED de [actividad](#page-31-0) 20 LED de [estado](#page-31-0) 20 unidad de [expansión,](#page-34-0) apagar 23 unidad de expansión, [componentes](#page-17-0) principales 6 unidad de [expansión,](#page-33-0) encender 22

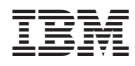

Número Pieza: 90P3432

Printed in Denmark by IBM Danmark A/S

(1P) P/N: 90P3432

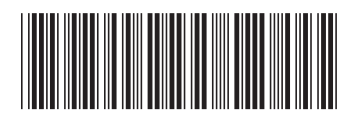